# <span id="page-0-0"></span>**Manual de serviço do Dell™ Inspiron™ N7010**

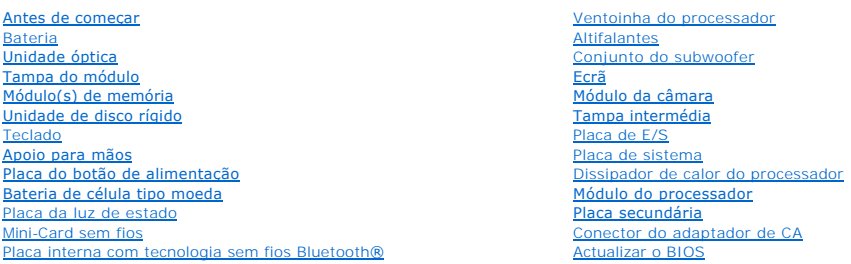

### **Notas, Avisos e Advertências**

**A NOTA:** NOTA fornece informações importantes para ajudar a utilizar melhor o computador.

**ADVERTÊNCIA: Um AVISO indica potenciais danos do hardware ou perda de dados e explica como evitar o problema.** 

**ADVERTÊNCIA: Uma ADVERTÊNCIA indica potenciais danos no equipamento, lesões corporais ou mesmo morte.** 

**As informações deste documento estão sujeitas a alterações sem aviso prévio. © 2010 Dell Inc. Todos os direitos reservados.**

É estritamente proibida qualquer reprodução destes materiais sem autorização por escrito da Dell Inc.

Marcas comerciais utilizadas neste texto: *Dell,* o logótipo DELL, e *Inspiro*n **são marcas comerciais da Dell Inc.;** *Bluetooth* é uma marca comercial registada da propriedade da<br>Bluetooth SIG, Inc. e é utilizada pela Del

Outros nomes e marcas comerciais podem ser mencionados neste documento como referência às entidades que invocam essas marcas e nomes ou os seus produtos. A Dell Inc.<br>nega qualquer interesse de propriedade sobre outras marc

Modelo regulamentar: série P08E Tipo regulamentar: P08E001

Março de 2010 Rev. A00

#### <span id="page-1-0"></span> **Conector do adaptador de CA Manual de serviço do Dell™ Inspiron™ N7010**

- **e** Remover o conector do adaptador de CA
- Voltar a colocar o conector do adaptador
- ADVERTENCIA: Antes de realizar qualquer operação no interior do computador, leia as informações de segurança fornecidas com o mesmo. Para<br>obter informações adicionais sobre melhores práticas de segurança, consulte a página **www.dell.com/regulatory\_compliance.**
- ADVERTENCIA: Apenas um técnico qualificado e especializado deve efectuar reparações no seu computador. Os danos causados por assistência<br>não autorizada pela Dell™ não são abrangidos pela garantia.
- ADVERTENCIA: Para evitar descargas electrostáticas, ligue-se à terra utilizando uma faixa de terra para pulso, ou toque periodicamente numa<br>superfície metálica não pintada (como um conector no computador).
- **ADVERTÊNCIA: Para evitar danificar a placa de sistema, remova a bateria principal (consulte [Remover a bateria](file:///C:/data/systems/insN7010/pt/sm/battery.htm#wp1199649)) antes de efectuar qualquer procedimento no interior do computador.**

### <span id="page-1-1"></span>**Remover o conector do adaptador de CA**

- 1. Siga as instruções em [Antes de começar](file:///C:/data/systems/insN7010/pt/sm/before.htm#wp1438061).
- 2. Remova a bateria (consulte [Remover a bateria\)](file:///C:/data/systems/insN7010/pt/sm/battery.htm#wp1199649).
- 3. Siga as instruções [passo 3](file:///C:/data/systems/insN7010/pt/sm/sysboard.htm#wp1062840) para [passo 17](file:///C:/data/systems/insN7010/pt/sm/sysboard.htm#wp1071649) em [Remover a placa de sistema.](file:///C:/data/systems/insN7010/pt/sm/sysboard.htm#wp1037428)
- 4. Remova o conjunto do ecrã (consulte [Remover o conjunto do ecrã](file:///C:/data/systems/insN7010/pt/sm/display.htm#wp1214210)).
- 5. Remova a tampa intermédia (consulte [Remover a tampa intermédia](file:///C:/data/systems/insN7010/pt/sm/hingecvr.htm#wp1188834)).
- 6. Remova a placa secundária (consulte [Remover a placa secundária](file:///C:/data/systems/insN7010/pt/sm/daughter.htm#wp1183926)).
- 7. Remova o parafuso que fixa o conector do adaptador de CA à base do computador.
- 8. Tome nota da disposição do cabo do conector do adaptador de CA e levante o conector do adaptador de CA da base do computador.

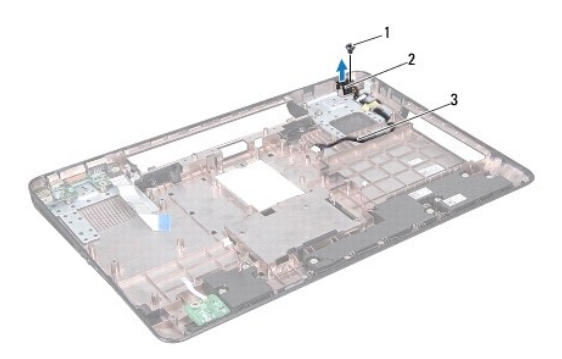

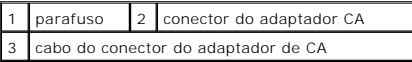

### <span id="page-1-2"></span>**Voltar a colocar o conector do adaptador de CA**

- 1. Siga as instruções em **[Antes de começar](file:///C:/data/systems/insN7010/pt/sm/before.htm#wp1438061)**.
- 2. Encaminhe o cabo do conector do adaptador de CA e coloque o conector do adaptador de CA na base do computador.
- 3. Volte a colocar o parafuso que fixa o conector do adaptador de CA à base do computador.
- 4. Volte a colocar a placa secundária (consulte [Voltar a colocar a placa secundária](file:///C:/data/systems/insN7010/pt/sm/daughter.htm#wp1190553)).
- 5. Volte a colocar a tampa intermédia (consulte [Voltar a colocar a tampa intermédia](file:///C:/data/systems/insN7010/pt/sm/hingecvr.htm#wp1189306)).
- 6. Volte a colocar o conjunto do ecrã (consulte [Voltar a colocar o conjunto do ecrã](file:///C:/data/systems/insN7010/pt/sm/display.htm#wp1270985)).
- 7. Siga as instruções [passo 7](file:///C:/data/systems/insN7010/pt/sm/sysboard.htm#wp1056875) para [passo 22](file:///C:/data/systems/insN7010/pt/sm/sysboard.htm#wp1062853) em [Voltar a colocar a placa de sistema.](file:///C:/data/systems/insN7010/pt/sm/sysboard.htm#wp1050884)
- 8. Volte a colocar a bateria (consulte [Substituir a Bateria](file:///C:/data/systems/insN7010/pt/sm/battery.htm#wp1200639)).
- ADVERTENCIA: Antes de ligar o computador, volte a colocar todos os parafusos e certifique-**se de que não existem parafusos perdidos no interior**<br>do computador. Se não o fizer, poderá provocar danos no computador.

## <span id="page-3-0"></span> **Bateria**

**Manual de serviço do Dell™ Inspiron™ N7010** 

- 
- **C** Remover a bateria **O** Substituir a Bateria
- 
- ADVERTENCIA: Antes de realizar qualquer operação no interior do computador, leia as informações de segurança fornecidas com o mesmo. Para<br>obter informações adicionais sobre melhores práticas de segurança, consulte a página **www.dell.com/regulatory\_compliance.**
- ADVERTENCIA: Apenas um técnico qualificado e especializado deve efectuar reparações no seu computador. Os danos causados por assistência<br>não autorizada pela Dell™ não são abrangidos pela garantia.
- ADVERTENCIA: Para evitar descargas electrostáticas, ligue-se à terra utilizando uma faixa de terra para pulso, ou toque periodicamente numa<br>superfície metálica não pintada (como um conector no computador).
- **ADVERTÊNCIA: Para evitar danos no computador, utilize apenas a bateria concebida para este computador Dell. Não utilize baterias concebidas para outros computadores Dell.**

### <span id="page-3-1"></span>**Remover a bateria**

- 1. Siga as instruções em [Antes de começar](file:///C:/data/systems/insN7010/pt/sm/before.htm#wp1438061).
- 2. Desligue o computador e vire-o ao contrário.
- 3. Faça deslizar o trinco de bloqueio da bateria para a posição de desbloqueio.
- 4. Faça deslizar o trinco de desbloqueio da bateria para o lado.
- 5. Faça deslizar a bateria para fora do respectivo compartimento.

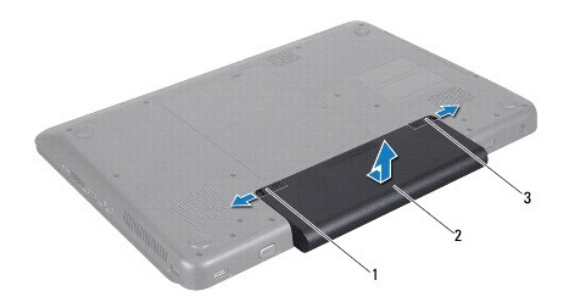

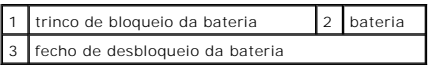

## <span id="page-3-2"></span>**Substituir a Bateria**

- 1. Siga as instruções em [Antes de começar](file:///C:/data/systems/insN7010/pt/sm/before.htm#wp1438061).
- 2. Alinhe os encaixes na bateria com as patilhas no compartimento da bateria.
- 3. Deslize a bateria para dentro do respectivo compartimento até ela encaixar no lugar.
- 4. Faça deslizar o trinco de bloqueio da bateria para a posição de bloqueio.

## <span id="page-5-0"></span> **Antes de começar**

**Manual de serviço do Dell™ Inspiron™ N7010** 

- **O** Ferramentas recomendadas
- **O** Desligar o computador
- [Antes de efectuar qualquer procedimento no interior do computador](#page-5-3)

Este manual fornece instruções para a remoção e instalação dos componentes no seu computador. Salvo indicação em contrário, cada procedimento pressupõe que:

- l Executou os passos em [Desligar o computador](#page-5-2) e [Antes de efectuar qualquer procedimento no interior do computador](#page-5-3).
- l Leu as informações de segurança fornecidas com o computador*.*
- l Um componente pode ser substituído ou, se adquirido em separado, instalado através da execução do procedimento de remoção pela ordem inversa.

### <span id="page-5-1"></span>**Ferramentas recomendadas**

Os procedimentos descritos neste documento podem requerer as seguintes ferramentas:

- l Chave de fendas pequena
- l Chave de parafusos Phillips
- l Instrumento de plástico pontiagudo
- l Programa de actualização executável do BIOS disponível em **support.dell.com**

## <span id="page-5-2"></span>**Desligar o computador**

**ADVERTÊNCIA: Para evitar a perda de dados, guarde e feche todos os ficheiros abertos e saia de todos os programas abertos antes de desligar o computador.**

- 1. Guarde e feche todos os ficheiros abertos e saia de todos os programas em utilização.
- 2. Encerrar o sistema operativo:

*Windows Vista*®:

Clique em **Start (Iniciar) 1**, clique na seta e **and**, em sequida, em **Shut Down (Encerrar)**.

*Windows*® *7*:

Clique em **Start (Iniciar)** e, em seguida, clique em **Shut Down (Encerrar)**.

3. Assegure-se de que o computador está desligado. Se o computador não se tiver desligado automaticamente quando encerrou o sistema operativo, prima e mantenha premido o botão de alimentação até o computador se desligar.

### <span id="page-5-3"></span>**Antes de efectuar qualquer procedimento no interior do computador**

Utilize as seguintes directrizes de segurança para ajudar a proteger o seu computador de potenciais danos e para ajudar a garantir a sua segurança pessoal.

- ADVERTENCIA: Antes de trabalhar no interior do computador, leia as informações de segurança fornecidas com o mesmo. Para obter informações<br>adicionais sobre melhores práticas de segurança, consulte a página principal de Con **www.dell.com/regulatory\_compliance.**
- **ADVERTÊNCIA: Apenas um técnico qualificado e especializado deve efectuar reparações no seu computador. Os danos causados por assistência não autorizada pela Dell não estão cobertos pela garantia.**
- **ADVERTÊNCIA: Manuseie cuidadosamente os componentes e as placas. Não toque nos componentes ou nos contactos da placa. Segure a placa pelas extremidades ou pelo suporte metálico de instalação. Segure nos componentes, tal como um processador, pelas extremidades e não pelos pinos.**
- ADVERTENCIA: Quando desligar um cabo, puxe pelo respectivo conector ou pela patilha, e não pelo próprio cabo. Alguns cabos possuem<br>conectores com patilhas de bloqueio. Se estiver a desligar este tipo de cabo, prima as pati **as fichas, mantenha-as alinhadas para evitar a torção dos pinos. Para além disso, antes de ligar um cabo, verifique se ambos as fichas estão direccionadas e alinhadas correctamente.**
- **ADVERTÊNCIA: Para evitar danificar o computador, execute os seguintes passos antes de começar a efectuar qualquer procedimento no interior do mesmo.**
- 1. Certifique-se de que a superfície de trabalho é plana e está limpa para evitar que a tampa do computador fique riscada.
- 2. Desligue o computador (consulte [Desligar o computador](#page-5-2)) e todos os dispositivos a ele ligados.
- **ADVERTÊNCIA: Para desligar um cabo de rede, desligue primeiro o cabo do computador e, em seguida, desligue o cabo do dispositivo de rede.**
- 3. Desligue todos os cabos telefónicos ou de rede do computador.
- 4. Pressione e ejecte todos os cartões instalados no leitor de cartões multimédia 7-em-1.
- 5. Desligue o computador e todos os dispositivos anexados das respectivas tomadas eléctricas.
- 6. Desligue todos os dispositivos ligados do computador.
- **ADVERTÊNCIA: Para evitar danificar a placa de sistema, remova a bateria principal (consulte [Remover a bateria](file:///C:/data/systems/insN7010/pt/sm/battery.htm#wp1199649)) antes de efectuar qualquer procedimento no interior do computador.**
- 7. Remova a bateria (consulte [Remover a bateria\)](file:///C:/data/systems/insN7010/pt/sm/battery.htm#wp1199649).
- 8. Vire o computador para cima, abra o ecrã e pressione o botão de alimentação para ligar a placa de sistema à terra.

# <span id="page-7-0"></span> **Actualizar o BIOS**

**Manual de serviço do Dell™ Inspiron™ N7010** 

- 1. Ligue o computador.
- 2. Aceda a **support.dell.com/support/downloads**.
- 3. Clique em **Select Model (Seleccionar modelo)**.
- 4. Localize o ficheiro de actualização do BIOS do seu computador:

**A NOTA:** A Etiqueta de serviço do computador encontra-se numa etiqueta na parte inferior do computador.

Se tiver a Etiqueta de serviço do seu computador:

- a. Clique em **Enter a Service Tag (Introduzir uma Etiqueta de serviço)**.
- b. Introduza a Etiqueta de serviço do seu computador no campo **Enter a service tag: (Introduzir a Etiqueta de serviço:)**, clique em **Go (Ir)** e avance para [passo 5](#page-7-1).

Se não tiver a Etiqueta de serviço do seu computador:

- a. Seleccione o tipo de produto na lista **Select Your Product Family (Seleccionar a família de produtos)**.
- b. Seleccione a gama de produtos na lista **Select Your Product Line (Seleccionar a linha de produtos)**.
- c. Seleccione o número do modelo do produto na lista **Select Your Product Model (Seleccionar modelo do produto)**.

**NOTA:** Se tiver seleccionado um modelo diferente e pretender recomeçar, clique em **Start Over (Recomeçar)** na parte superior direita do menu.

- d. Clique em **Confirm (Confirmar)**.
- <span id="page-7-1"></span>5. É apresentada uma lista de resultados no ecrã. Clique em **BIOS**.
- 6. Clique em **Download Now (Transferir agora)** para transferir o ficheiro mais recente do BIOS. É apresentada a janela **File Download (Transferência de ficheiro)** é apresentada.
- 7. Clique em **Save (Guardar)** para guardar o ficheiro no ambiente de trabalho. O ficheiro será transferido para o ambiente de trabalho.
- 8. Clique em Close (Fechar) quando a janela **Download Complete (Transferência concluída)** for apresentada.<br>O ícone do ficheiro é apresentado no ambiente de trabalho com o mesmo título do ficheiro de actualização do BIOS an
- 9. Clique duas vezes no ícone do ficheiro que se encontra no ambiente de trabalho e siga as instruções do ecrã.

### <span id="page-8-0"></span> **Placa interna com tecnologia sem fios Bluetooth® Manual de serviço do Dell™ Inspiron™ N7010**

- **•** Remover a placa Bluetooth
- $\overline{\bullet}$  Voltar a colocar a placa Blueto
- ADVERTENCIA: Antes de realizar qualquer operação no interior do computador, leia as informações de segurança fornecidas com o mesmo. Para<br>obter informações adicionais sobre melhores práticas de segurança, consulte a página **www.dell.com/regulatory\_compliance.**
- ADVERTENCIA: Apenas um técnico qualificado e especializado deve efectuar reparações no seu computador. Os danos causados por assistência<br>não autorizada pela Dell™ não são abrangidos pela garantia.
- ADVERTENCIA: Para evitar descargas electrostáticas, ligue-se à terra utilizando uma faixa de terra para pulso, ou toque periodicamente numa<br>superfície metálica não pintada (como um conector no computador).
- **ADVERTÊNCIA: Para evitar danificar a placa de sistema, remova a bateria principal (consulte [Remover a bateria](file:///C:/data/systems/insN7010/pt/sm/battery.htm#wp1199649)) antes de efectuar qualquer procedimento no interior do computador.**

Se tiver encomendado uma placa com tecnologia sem fios Bluetooth juntamente com o seu computador, a placa já se encontra instalada.

### <span id="page-8-1"></span>**Remover a placa Bluetooth**

- 1. Siga as instruções em [Antes de começar](file:///C:/data/systems/insN7010/pt/sm/before.htm#wp1438061).
- 2. Remova a bateria (consulte [Remover a bateria\)](file:///C:/data/systems/insN7010/pt/sm/battery.htm#wp1199649).
- 3. Remova a tampa do módulo (consulte [Remover a tampa do módulo](file:///C:/data/systems/insN7010/pt/sm/cover.htm#wp1223484)).
- 4. Remova a unidade óptica (consulte [Remover a unidade óptica](file:///C:/data/systems/insN7010/pt/sm/optical.htm#wp1180116)).
- 5. Siga as instruções [passo 4](file:///C:/data/systems/insN7010/pt/sm/hdd.htm#wp1205055) para [passo 6](file:///C:/data/systems/insN7010/pt/sm/hdd.htm#wp1208190) em [Remover a unidade de disco rígido](file:///C:/data/systems/insN7010/pt/sm/hdd.htm#wp1184863).
- 6. Remova o teclado (consulte [Remover o teclado\)](file:///C:/data/systems/insN7010/pt/sm/keyboard.htm#wp1188497).
- 7. Remova o apoio para mãos (consulte [Remover o apoio para mãos](file:///C:/data/systems/insN7010/pt/sm/palmrest.htm#wp1051070)).
- 8. Remova o parafuso que fixa a placa Bluetooth à placa de sistema.
- 9. Levante a placa Bluetooth para a remover do conector na placa de sistema.

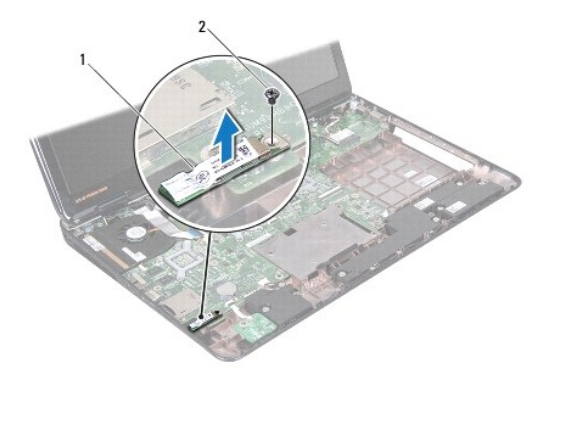

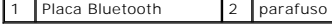

## <span id="page-8-2"></span>**Voltar a colocar a placa Bluetooth**

- 1. Siga as instruções em [Antes de começar](file:///C:/data/systems/insN7010/pt/sm/before.htm#wp1438061).
- 2. Alinhe o conector na placa Bluetooth com o conector na placa de sistema e pressione a placa Bluetooth até encaixar completamente.
- 3. Volte a colocar o parafuso que fixa a placa Bluetooth à placa de sistema.
- 4. Volte a colocar o apoio para mãos (consulte [Voltar a colocar o apoio para mãos](file:///C:/data/systems/insN7010/pt/sm/palmrest.htm#wp1051265)).
- 5. Volte a colocar o teclado (consulte [Voltar a colocar o teclado](file:///C:/data/systems/insN7010/pt/sm/keyboard.htm#wp1202698)).
- 6. Volte a colocar a unidade óptica (consulte [Voltar a colocar a unidade óptica](file:///C:/data/systems/insN7010/pt/sm/optical.htm#wp1194619)).
- 7. Siga as instruções [passo 5](file:///C:/data/systems/insN7010/pt/sm/hdd.htm#wp1210131) para [passo 7](file:///C:/data/systems/insN7010/pt/sm/hdd.htm#wp1210133) em [Substituir a unidade de disco rígido](file:///C:/data/systems/insN7010/pt/sm/hdd.htm#wp1208113).
- 8. Volte a colocar a tampa do módulo (consulte [Voltar a colocar a tampa do módulo](file:///C:/data/systems/insN7010/pt/sm/cover.htm#wp1229256)).
- 9. Volte a colocar a bateria (consulte [Substituir a Bateria](file:///C:/data/systems/insN7010/pt/sm/battery.htm#wp1200639)).

ADVERTENCIA: Antes de ligar o computador, volte a colocar todos os parafusos e certifique-**se de que não existem parafusos perdidos no interior**<br>do computador. Se não o fizer, poderá provocar danos no computador.

## <span id="page-10-0"></span> **Módulo da câmara**

## **Manual de serviço do Dell™ Inspiron™ N7010**

- [Remover o módulo da câmara](#page-10-1)
- [Voltar a colocar o módulo da câmara](#page-11-0)
- ADVERTENCIA: Antes de realizar qualquer operação no interior do computador, leia as informações de segurança fornecidas com o mesmo. Para<br>obter informações adicionais sobre melhores práticas de segurança, consulte a página **www.dell.com/regulatory\_compliance.**
- ADVERTENCIA: Apenas um técnico qualificado e especializado deve efectuar reparações no seu computador. Os danos causados por assistência<br>não autorizada pela Dell™ não são abrangidos pela garantia.
- ADVERTENCIA: Para evitar descargas electrostáticas, ligue-se à terra utilizando uma faixa de terra para pulso, ou toque periodicamente numa<br>superfície metálica não pintada (como um conector no computador).
- **ADVERTÊNCIA: Para evitar danificar a placa de sistema, remova a bateria principal (consulte [Remover a bateria](file:///C:/data/systems/insN7010/pt/sm/battery.htm#wp1199649)) antes de efectuar qualquer procedimento no interior do computador.**

## <span id="page-10-1"></span>**Remover o módulo da câmara**

- 1. Siga as instruções em [Antes de começar](file:///C:/data/systems/insN7010/pt/sm/before.htm#wp1438061).
- 2. Remova a bateria (consulte [Remover a bateria\)](file:///C:/data/systems/insN7010/pt/sm/battery.htm#wp1199649).
- 3. Remova a tampa do módulo (consulte [Remover a tampa do módulo](file:///C:/data/systems/insN7010/pt/sm/cover.htm#wp1223484))
- 4. Siga as instruções [passo 4](file:///C:/data/systems/insN7010/pt/sm/hdd.htm#wp1205055) para [passo 6](file:///C:/data/systems/insN7010/pt/sm/hdd.htm#wp1208190) em [Remover a unidade de disco rígido](file:///C:/data/systems/insN7010/pt/sm/hdd.htm#wp1184863).
- 5. Remova a unidade óptica (consulte [Remover a unidade óptica](file:///C:/data/systems/insN7010/pt/sm/optical.htm#wp1180116)).
- 6. Remova o teclado (consulte [Remover o teclado\)](file:///C:/data/systems/insN7010/pt/sm/keyboard.htm#wp1188497).
- 7. Remova o apoio para mãos (consulte [Remover o apoio para mãos](file:///C:/data/systems/insN7010/pt/sm/palmrest.htm#wp1051070)).
- 8. Remova o conjunto do ecrã (consulte [Remover o conjunto do ecrã](file:///C:/data/systems/insN7010/pt/sm/display.htm#wp1214210)).
- 9. Remova a moldura do ecrã (consulte [Remover a moldura do visor](file:///C:/data/systems/insN7010/pt/sm/display.htm#wp1254402)).
- 10. Remova o painel do ecrã (consulte [Remover o painel do visor](file:///C:/data/systems/insN7010/pt/sm/display.htm#wp1254279)).
- 11. Levante cuidadosamente o módulo da câmara da tampa do ecrã.
- 12. Remova a fita que fixa o cabo da câmara ao módulo da câmara.
- 13. Desligue o cabo da câmara do módulo.

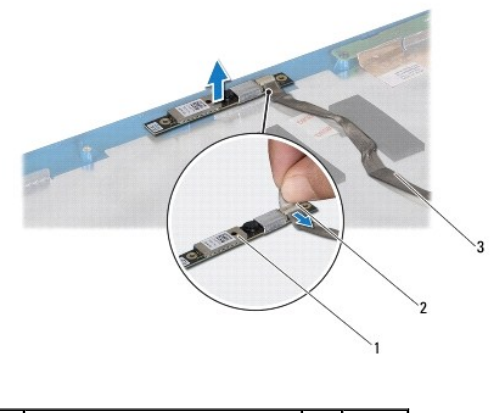

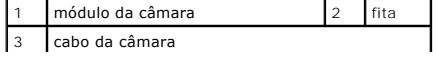

### <span id="page-11-0"></span>**Voltar a colocar o módulo da câmara**

- 1. Siga as instruções em [Antes de começar](file:///C:/data/systems/insN7010/pt/sm/before.htm#wp1438061).
- 2. Ligue o cabo da câmara ao conector no módulo da câmara.
- 3. Volte a colocar a fita para fixar o cabo da câmara ao módulo da câmara.
- 4. Utilize os suportes de alinhamento para colocar o módulo da câmara na tampa do ecrã.
- 5. Pressione o módulo da câmara para o fixar à tampa do ecrã.
- 6. Volte a colocar o painel do ecrã (consulte [Voltar a colocar o painel do ecrã](file:///C:/data/systems/insN7010/pt/sm/display.htm#wp1254357)).
- 7. Volte a colocar a moldura do ecrã (consulte [Voltar a colocar a moldura do ecrã](file:///C:/data/systems/insN7010/pt/sm/display.htm#wp1254466)).
- 8. Volte a colocar o conjunto do ecrã (consulte [Voltar a colocar o conjunto do ecrã](file:///C:/data/systems/insN7010/pt/sm/display.htm#wp1270985)).
- 9. Volte a colocar o apoio para mãos (consulte [Voltar a colocar o apoio para mãos](file:///C:/data/systems/insN7010/pt/sm/palmrest.htm#wp1051265)).
- 10. Volte a colocar o teclado (consulte [Voltar a colocar o teclado](file:///C:/data/systems/insN7010/pt/sm/keyboard.htm#wp1202698)).
- 11. Volte a colocar a unidade óptica (consulte [Voltar a colocar a unidade óptica](file:///C:/data/systems/insN7010/pt/sm/optical.htm#wp1194619)).
- 12. Siga as instruções [passo 5](file:///C:/data/systems/insN7010/pt/sm/hdd.htm#wp1210131) para [passo 7](file:///C:/data/systems/insN7010/pt/sm/hdd.htm#wp1210133) em [Substituir a unidade de disco rígido](file:///C:/data/systems/insN7010/pt/sm/hdd.htm#wp1208113).
- 13. Volte a colocar a tampa do módulo (consulte [Voltar a colocar a tampa do módulo](file:///C:/data/systems/insN7010/pt/sm/cover.htm#wp1229256)).
- 14. Volte a colocar a bateria (consulte [Substituir a Bateria](file:///C:/data/systems/insN7010/pt/sm/battery.htm#wp1200639)).
- ADVERTENCIA: Antes de ligar o computador, volte a colocar todos os parafusos e certifique-**se de que não existem parafusos perdidos no interior**<br>do computador. Se não o fizer, poderá provocar danos no computador.

### <span id="page-12-0"></span> **Bateria de célula tipo moeda Manual de serviço do Dell™ Inspiron™ N7010**

- 
- **O** Remover a bateria de célula tipo moeda
- Voltar a colocar a bateria de célula tipo
- ADVERTENCIA: Antes de realizar qualquer operação no interior do computador, leia as informações de segurança fornecidas com o mesmo. Para<br>obter informações adicionais sobre melhores práticas de segurança, consulte a página **www.dell.com/regulatory\_compliance.**
- ADVERTENCIA: Apenas um técnico qualificado e especializado deve efectuar reparações no seu computador. Os danos causados por assistência<br>não autorizada pela Dell™ não são abrangidos pela garantia.
- ADVERTENCIA: Para evitar descargas electrostáticas, ligue-se à terra utilizando uma faixa de terra para pulso, ou toque periodicamente numa<br>superfície metálica não pintada (como um conector no computador).
- **ADVERTÊNCIA: Para evitar danificar a placa de sistema, remova a bateria principal (consulte [Remover a bateria](file:///C:/data/systems/insN7010/pt/sm/battery.htm#wp1199649)) antes de efectuar qualquer procedimento no interior do computador.**

## <span id="page-12-1"></span>**Remover a bateria de célula tipo moeda**

- 1. Siga as instruções em [Antes de começar](file:///C:/data/systems/insN7010/pt/sm/before.htm#wp1438061).
- 2. Remova a bateria (consulte [Remover a bateria\)](file:///C:/data/systems/insN7010/pt/sm/battery.htm#wp1199649).
- 3. Remova a tampa do módulo (consulte [Remover a tampa do módulo](file:///C:/data/systems/insN7010/pt/sm/cover.htm#wp1223484))
- 4. Siga as instruções [passo 4](file:///C:/data/systems/insN7010/pt/sm/hdd.htm#wp1205055) para [passo 6](file:///C:/data/systems/insN7010/pt/sm/hdd.htm#wp1208190) em [Remover a unidade de disco rígido](file:///C:/data/systems/insN7010/pt/sm/hdd.htm#wp1184863).
- 5. Remova a unidade óptica (consulte [Remover a unidade óptica](file:///C:/data/systems/insN7010/pt/sm/optical.htm#wp1180116)).
- 6. Remova o teclado (consulte [Remover o teclado\)](file:///C:/data/systems/insN7010/pt/sm/keyboard.htm#wp1188497).
- 7. Remova o apoio para mãos (consulte [Remover o apoio para mãos](file:///C:/data/systems/insN7010/pt/sm/palmrest.htm#wp1051070)).
- 8. Utilize um instrumento plástico pontiagudo para remover a bateria de célula tipo moeda do respectivo encaixe na placa de sistema.

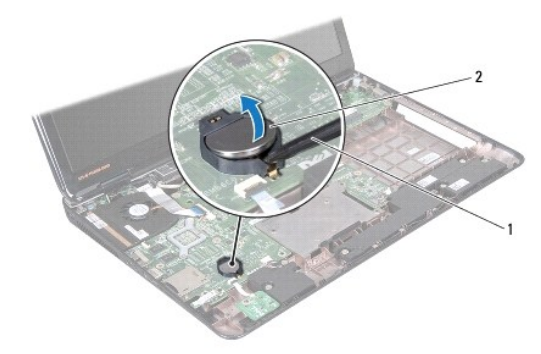

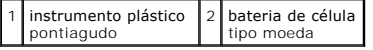

## <span id="page-12-2"></span>**Voltar a colocar a bateria de célula tipo moeda**

- 1. Siga as instruções em [Antes de começar](file:///C:/data/systems/insN7010/pt/sm/before.htm#wp1438061).
- 2. Segure na bateria de célula tipo moeda com o lado positivo voltado para cima.
- 3. Faça deslizar a bateria de célula tipo moeda para a ranhura e pressione a mesma cuidadosamente para a encaixar no lugar.
- 4. Volte a colocar o apoio para mãos (consulte [Voltar a colocar o apoio para mãos](file:///C:/data/systems/insN7010/pt/sm/palmrest.htm#wp1051265)).
- 5. Volte a colocar o teclado (consulte [Voltar a colocar o teclado](file:///C:/data/systems/insN7010/pt/sm/keyboard.htm#wp1202698)).
- 6. Volte a colocar a unidade óptica (consulte [Voltar a colocar a unidade óptica](file:///C:/data/systems/insN7010/pt/sm/optical.htm#wp1194619)).
- 7. Siga as instruções [passo 5](file:///C:/data/systems/insN7010/pt/sm/hdd.htm#wp1210131) para [passo 7](file:///C:/data/systems/insN7010/pt/sm/hdd.htm#wp1210133) em [Substituir a unidade de disco rígido](file:///C:/data/systems/insN7010/pt/sm/hdd.htm#wp1208113).
- 8. Volte a colocar a tampa do módulo (consulte [Voltar a colocar a tampa do módulo](file:///C:/data/systems/insN7010/pt/sm/cover.htm#wp1229256)).
- 9. Volte a colocar a bateria (consulte [Substituir a Bateria](file:///C:/data/systems/insN7010/pt/sm/battery.htm#wp1200639)).

ADVERTENCIA: Antes de ligar o computador, volte a colocar todos os parafusos e certifique-**se de que não existem parafusos perdidos no interior**<br>do computador. Se não o fizer, poderá provocar danos no computador.

### <span id="page-14-0"></span> **Tampa do módulo**

**Manual de serviço do Dell™ Inspiron™ N7010** 

- **O** Remover a tampa do módulo
- [Voltar a colocar a tampa do módulo](#page-14-2)
- ADVERTENCIA: Antes de realizar qualquer operação no interior do computador, leia as informações de segurança fornecidas com o mesmo. Para<br>obter informações adicionais sobre melhores práticas de segurança, consulte a página **www.dell.com/regulatory\_compliance.**
- ADVERTENCIA: Apenas um técnico qualificado e especializado deve efectuar reparações no seu computador. Os danos causados por assistência<br>não autorizada pela Dell™ não são abrangidos pela garantia.
- ADVERTENCIA: Para evitar descargas electrostáticas, ligue-se à terra utilizando uma faixa de terra para pulso, ou toque periodicamente numa<br>superfície metálica não pintada (como um conector no computador).
- **ADVERTÊNCIA: Para evitar danificar a placa de sistema, remova a bateria principal (consulte [Remover a bateria](file:///C:/data/systems/insN7010/pt/sm/battery.htm#wp1199649)) antes de efectuar qualquer procedimento no interior do computador.**

### <span id="page-14-1"></span>**Remover a tampa do módulo**

- 1. Siga as instruções em [Antes de começar](file:///C:/data/systems/insN7010/pt/sm/before.htm#wp1438061).
- 2. Remova a bateria (consulte [Remover a bateria\)](file:///C:/data/systems/insN7010/pt/sm/battery.htm#wp1199649).
- 3. Desaperte os dois parafusos integrados que fixam a tampa do módulo à base do computador.
- 4. Levante a tampa do módulo com os dedos e liberte as patilhas dos encaixes na base do computador.
- 5. Levante a tampa do módulo, removendo-a da base do computador.

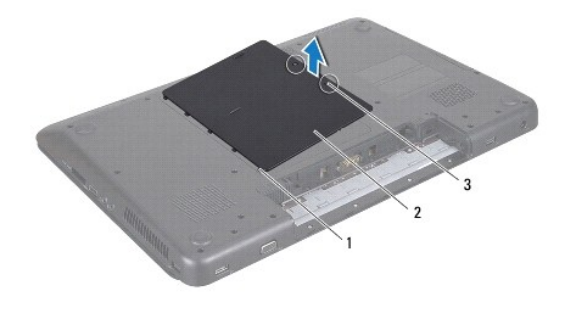

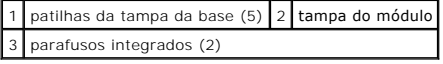

## <span id="page-14-2"></span>**Voltar a colocar a tampa do módulo**

- 1. Siga as instruções em [Antes de começar](file:///C:/data/systems/insN7010/pt/sm/before.htm#wp1438061).
- 2. Faça deslizar as patilhas da tampa do módulo para os encaixes na base do computador e encaixe-a cuidadosamente no respectivo lugar.
- 3. Aperte os dois parafusos integrados que fixam a tampa do módulo à base do computador.
- 4. Volte a colocar a bateria (consulte [Substituir a Bateria](file:///C:/data/systems/insN7010/pt/sm/battery.htm#wp1200639)).
- ADVERTENCIA: Antes de ligar o computador, volte a colocar todos os parafusos e certifique-**se de que não existem parafusos perdidos no interior**<br>do computador. Se não o fizer, poderá provocar danos no computador.

### <span id="page-16-0"></span> **Módulo do processador Manual de serviço do Dell™ Inspiron™ N7010**

- **Remover o módulo do processador**
- $\bullet$  Voltar a colocar o módulo do proces
- ADVERTENCIA: Antes de realizar qualquer operação no interior do computador, leia as informações de segurança fornecidas com o mesmo. Para<br>obter informações adicionais sobre melhores práticas de segurança, consulte a página **www.dell.com/regulatory\_compliance.**
- ADVERTENCIA: Apenas um técnico qualificado e especializado deve efectuar reparações no seu computador. Os danos causados por assistência<br>não autorizada pela Dell™ não são abrangidos pela garantia.
- ADVERTENCIA: Para evitar descargas electrostáticas, ligue-se à terra utilizando uma faixa de terra para pulso, ou toque periodicamente numa<br>superfície metálica não pintada (como um conector no computador).
- **ADVERTÊNCIA: Para evitar danificar a placa de sistema, remova a bateria principal (consulte [Remover a bateria](file:///C:/data/systems/insN7010/pt/sm/battery.htm#wp1199649)) antes de efectuar qualquer procedimento no interior do computador.**

### <span id="page-16-1"></span>**Remover o módulo do processador**

- 1. Siga as instruções em [Antes de começar](file:///C:/data/systems/insN7010/pt/sm/before.htm#wp1438061).
- 2. Remova a bateria (consulte [Remover a bateria\)](file:///C:/data/systems/insN7010/pt/sm/battery.htm#wp1199649).
- 3. Siga as instruções [passo 3](file:///C:/data/systems/insN7010/pt/sm/sysboard.htm#wp1062840) para [passo 18](file:///C:/data/systems/insN7010/pt/sm/sysboard.htm#wp1044700) em [Remover a placa de sistema.](file:///C:/data/systems/insN7010/pt/sm/sysboard.htm#wp1037428)
- 4. Remova o dissipador de calor do processador (consulte [Remover o dissipador de calor do processador\)](file:///C:/data/systems/insN7010/pt/sm/cpucool.htm#wp1119269).
- ADVERTENCIA: Para evitar o contacto intermitente entre o parafuso da tomada ZIF e o processador ao remover ou colocar o processador, exerça<br>uma ligeira pressão no centro do módulo do processador enquanto roda o parafuso da
- **ADVERTÊNCIA: Para evitar danos no processador, segure na chave de parafusos de modo a que esta fique perpendicular ao processador quando rodar o parafuso.**
- 5. Para desapertar o encaixe ZIF, utilize uma chave de parafusos de ponta chata pequena e rode o parafuso do encaixe ZIF no sentido inverso ao dos ponteiros do relógio até que este pare.

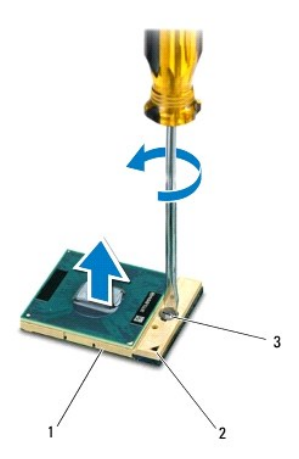

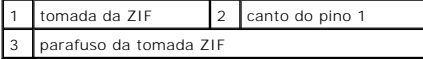

**ADVERTÊNCIA: Para garantir o máximo arrefecimento do módulo do processador, não toque nas áreas de transferência de calor no dissipador de**   $\triangle$ **calor do processador. Os óleos na sua pele podem reduzir a capacidade de transferência de calor das almofadas térmicas.**

<span id="page-17-1"></span>**ADVERTÊNCIA: Quando remover o módulo do processador, puxe o módulo directamente para cima. Tenha cuidado para não dobrar os pinos do módulo do processador.**

6. Levante o módulo do processador da tomada ZIF.

## <span id="page-17-0"></span>**Voltar a colocar o módulo do processador**

NOTA: Se o módulo de processador for novo, este terá sido fornecido com uma nova unidade de arrefecimento que incluirá uma almofada térmica fixada<br>ou em separado, com documentação para a respectiva correcta instalação.

1. Siga as instruções em **[Antes de começar](file:///C:/data/systems/insN7010/pt/sm/before.htm#wp1438061)**.

2. Alinhe o canto do pino 1 do módulo do processador com o canto do pino 1 da tomada ZIF e, em seguida, introduza o módulo do processador.

**A** NOTA: O canto do pino 1 do módulo do processador possui um triângulo que está alinhado com o triângulo no canto do pino 1 da tomada ZIF.

Quando o módulo do processador está correctamente instalado, todos os quatro cantos estão alinhados à mesma altura. Se um ou mais cantos do<br>módulo estiverem mais elevados do que os outros, o módulo não está correctamente i

**ADVERTÊNCIA: Para evitar danificar o módulo do processador, coloque a chave de parafusos perpendicular ao processador quando rodar o parafuso do processador.**

3. Aperte a tomada ZIF, rodando o parafuso no sentido dos ponteiros do relógio para fixar o módulo do processador à placa de sistema.

4. Volte a colocar o dissipador de calor do processador (consulte [Voltar a colocar o dissipador de calor do processador](file:///C:/data/systems/insN7010/pt/sm/cpucool.htm#wp1122720)).

- 5. Siga as instruções [passo 6](file:///C:/data/systems/insN7010/pt/sm/sysboard.htm#wp1055085) para [passo 22](file:///C:/data/systems/insN7010/pt/sm/sysboard.htm#wp1062853) em [Voltar a colocar a placa de sistema.](file:///C:/data/systems/insN7010/pt/sm/sysboard.htm#wp1050884)
- 6. Volte a colocar a bateria (consulte [Substituir a Bateria](file:///C:/data/systems/insN7010/pt/sm/battery.htm#wp1200639)).

ADVERTENCIA: Antes de ligar o computador, volte a colocar todos os parafusos e certifique-**se de que não existem parafusos perdidos no interior**<br>do computador. Se não o fizer, poderá provocar danos no computador.

#### <span id="page-18-0"></span> **Dissipador de calor do processador Manual de serviço do Dell™ Inspiron™ N7010**

- Remover o dissipador de calor do processador
- Voltar a colocar o dissipador de calor do pro
- ADVERTENCIA: Antes de realizar qualquer operação no interior do computador, leia as informações de segurança fornecidas com o mesmo. Para<br>obter informações adicionais sobre melhores práticas de segurança, consulte a página **www.dell.com/regulatory\_compliance.**
- **ADVERTÊNCIA: Se remover o dissipador de calor do processador do computador quando o dissipador estiver quente, não toque no invólucro de metal do dissipador de calor do processador.**
- ADVERTENCIA: Apenas um técnico qualificado e especializado deve efectuar reparações no seu computador. Os danos causados por assistência<br>não autorizada pela Dell™ não são abrangidos pela garantia.
- **ADVERTÊNCIA: Para evitar descargas electrostáticas, ligue-se à terra utilizando uma faixa de terra para pulso, ou toque periodicamente numa superfície metálica não pintada (como um conector no computador).**
- **ADVERTÊNCIA: Para evitar danificar a placa de sistema, remova a bateria principal (consulte [Remover a bateria](file:///C:/data/systems/insN7010/pt/sm/battery.htm#wp1199649)) antes de efectuar qualquer procedimento no interior do computador.**

## <span id="page-18-1"></span>**Remover o dissipador de calor do processador**

- 1. Siga as instruções em **[Antes de começar](file:///C:/data/systems/insN7010/pt/sm/before.htm#wp1438061)**.
- 2. Remova a bateria (consulte [Remover a bateria\)](file:///C:/data/systems/insN7010/pt/sm/battery.htm#wp1199649).
- 3. Siga as instruções [passo 3](file:///C:/data/systems/insN7010/pt/sm/sysboard.htm#wp1062840) para [passo 18](file:///C:/data/systems/insN7010/pt/sm/sysboard.htm#wp1044700) em [Remover a placa de sistema.](file:///C:/data/systems/insN7010/pt/sm/sysboard.htm#wp1037428)
- 4. Desaperte os parafusos integrados que fixam o dissipador de calor do processador à placa de sistema por ordem sequencial (indicada no dissipador de calor do processador).

*A* NOTA: O aspecto e o número de parafusos do dissipador de calor do processador poderá variar consoante o modelo do computador.

5. Levante o dissipador de calor do processador e remova-o da placa de sistema.

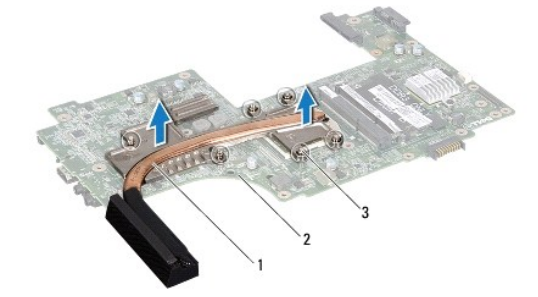

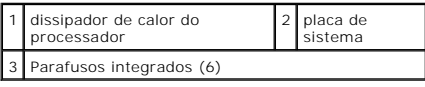

### <span id="page-18-2"></span>**Voltar a colocar o dissipador de calor do processador**

**NOTA:** A almofada original pode ser reutilizada se o processador e dissipador de calor originais forem reinstalados em conjunto. Se o processador ou o<br>dissipador de calor for substituído, utilize a almofada térmica fornec

*A* NOTA: Este procedimento pressupõe que já removeu o dissipador de calor do processador e está pronto para o voltar a instalar.

1. Siga as instruções em [Antes de começar](file:///C:/data/systems/insN7010/pt/sm/before.htm#wp1438061).

2. Alinhe os parafusos integrados no dissipador de calor do processador com os orifícios dos parafusos na placa de sistema e aperte os parafusos por ordem sequencial (indicada no dissipador de calor do processador).

*I* NOTA: O aspecto e o número de parafusos do dissipador de calor do processador poderá variar consoante o modelo do computador.

- 3. Siga as instruções [passo 6](file:///C:/data/systems/insN7010/pt/sm/sysboard.htm#wp1055085) para [passo 22](file:///C:/data/systems/insN7010/pt/sm/sysboard.htm#wp1062853) em [Voltar a colocar a placa de sistema.](file:///C:/data/systems/insN7010/pt/sm/sysboard.htm#wp1050884)
- 4. Volte a colocar a bateria (consulte [Substituir a Bateria](file:///C:/data/systems/insN7010/pt/sm/battery.htm#wp1200639)).
- ADVERTENCIA: Antes de ligar o computador, volte a colocar todos os parafusos e certifique-**se de que não existem parafusos perdidos no interior**<br>do computador. Se não o fizer, poderá provocar danos no computador.

### <span id="page-20-0"></span> **Placa secundária**

**Manual de serviço do Dell™ Inspiron™ N7010** 

- **Remover a placa secundária**
- [Voltar a colocar a placa secundária](#page-20-2)
- ADVERTENCIA: Antes de realizar qualquer operação no interior do computador, leia as informações de segurança fornecidas com o mesmo. Para<br>obter informações adicionais sobre melhores práticas de segurança, consulte a página **www.dell.com/regulatory\_compliance.**
- ADVERTENCIA: Apenas um técnico qualificado e especializado deve efectuar reparações no seu computador. Os danos causados por assistência<br>não autorizada pela Dell™ não são abrangidos pela garantia.
- ADVERTENCIA: Para evitar descargas electrostáticas, ligue-se à terra utilizando uma faixa de terra para pulso, ou toque periodicamente numa<br>superfície metálica não pintada (como um conector no computador).
- **ADVERTÊNCIA: Para evitar danificar a placa de sistema, remova a bateria principal (consulte [Remover a bateria](file:///C:/data/systems/insN7010/pt/sm/battery.htm#wp1199649)) antes de efectuar qualquer procedimento no interior do computador.**

## <span id="page-20-1"></span>**Remover a placa secundária**

- 1. Siga as instruções em [Antes de começar](file:///C:/data/systems/insN7010/pt/sm/before.htm#wp1438061).
- 2. Remova a bateria (consulte [Remover a bateria\)](file:///C:/data/systems/insN7010/pt/sm/battery.htm#wp1199649).
- 3. Siga as instruções [passo 3](file:///C:/data/systems/insN7010/pt/sm/sysboard.htm#wp1062840) para [passo 17](file:///C:/data/systems/insN7010/pt/sm/sysboard.htm#wp1071649) em [Remover a placa de sistema.](file:///C:/data/systems/insN7010/pt/sm/sysboard.htm#wp1037428)
- 4. Remova os dois parafusos que fixam a placa secundária à base do computador.
- 5. Solte os conectores na placa secundária dos encaixes do computador e levante a placa da base do computador.

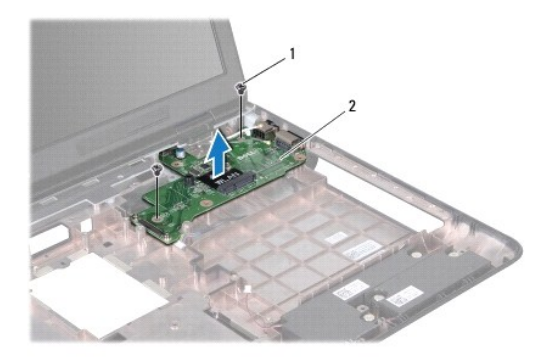

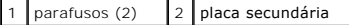

## <span id="page-20-2"></span>**Voltar a colocar a placa secundária**

- 1. Siga as instruções em [Antes de começar](file:///C:/data/systems/insN7010/pt/sm/before.htm#wp1438061).
- 2. Alinhe os conectores da placa secundária com os encaixes no computador e coloque a placa na base do computador.
- 3. Coloque novamente os dois parafusos que fixam a placa secundária à base do computador.
- 4. Siga as instruções [passo 7](file:///C:/data/systems/insN7010/pt/sm/sysboard.htm#wp1056875) para [passo 22](file:///C:/data/systems/insN7010/pt/sm/sysboard.htm#wp1062853) em Voltar a colocar a placa de sistema
- 5. Volte a colocar a bateria (consulte [Substituir a Bateria](file:///C:/data/systems/insN7010/pt/sm/battery.htm#wp1200639)).

ADVERTENCIA: Antes de ligar o computador, volte a colocar todos os parafusos e certifique-**se de que não existem parafusos perdidos no interior**<br>do computador. Se não o fizer, poderá provocar danos no computador.

### <span id="page-22-0"></span> **Ecrã**

**Manual de serviço do Dell™ Inspiron™ N7010** 

- [Conjunto do ecrã](#page-22-1)
- [Moldura do ecrã](#page-24-1)
- [Painel do ecrã](#page-24-2)
- O Dobradiças do visor
- [Coberturas das dobradiças](#page-27-0)
- ADVERTENCIA: Antes de realizar qualquer operação no interior do computador, leia as informações de segurança fornecidas com o mesmo. Para<br>obter informações adicionais sobre melhores práticas de segurança, consulte a página **www.dell.com/regulatory\_compliance.**
- ADVERTENCIA: Apenas um técnico qualificado e especializado deve efectuar reparações no seu computador. Os danos causados por assistência<br>não autorizada pela Dell™ não são abrangidos pela garantia.
- ADVERTENCIA: Para evitar descargas electrostáticas, ligue-se à terra utilizando uma faixa de terra para pulso, ou toque periodicamente numa<br>superfície metálica não pintada (como um conector no computador).
- A **ADVERTÊNCIA:** Para evitar danificar a placa de sistema, remova a bateria principal (consulte **Remover a bateria**) antes de efectuar qualquer **procedimento no interior do computador.**

## <span id="page-22-1"></span>**Conjunto do ecrã**

### <span id="page-22-2"></span>**Remover o conjunto do ecrã**

- 1. Siga as instruções em [Antes de começar](file:///C:/data/systems/insN7010/pt/sm/before.htm#wp1438061).
- 2. Remova a bateria (consulte [Remover a bateria\)](file:///C:/data/systems/insN7010/pt/sm/battery.htm#wp1199649).
- 3. Remova a unidade óptica (consulte [Remover a unidade óptica](file:///C:/data/systems/insN7010/pt/sm/optical.htm#wp1180116)).
- 4. Remova a tampa do módulo (consulte [Remover a tampa do módulo](file:///C:/data/systems/insN7010/pt/sm/cover.htm#wp1223484)).
- 5. Siga as instruções [passo 4](file:///C:/data/systems/insN7010/pt/sm/hdd.htm#wp1205055) para [passo 6](file:///C:/data/systems/insN7010/pt/sm/hdd.htm#wp1208190) em [Remover a unidade de disco rígido](file:///C:/data/systems/insN7010/pt/sm/hdd.htm#wp1184863).
- 6. Remova os dois parafusos que fixam o conjunto do ecrã à base do computador.

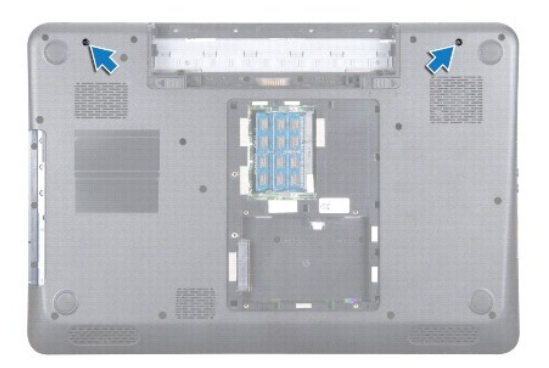

- 7. Remova o teclado (consulte [Remover o teclado\)](file:///C:/data/systems/insN7010/pt/sm/keyboard.htm#wp1188497)
- 8. Remova o apoio para mãos (consulte [Remover o apoio para mãos](file:///C:/data/systems/insN7010/pt/sm/palmrest.htm#wp1051070)).
- 9. Desligue os cabos de antena da Mini-Card.
- 10. Desligue o cabo do ecrã do conector na placa de sistema, e remova o parafuso do cabo de ligação à terra do ecrã.
- <span id="page-23-0"></span>11. Coloque o conjunto do ecrã na devida posição e remova os quatro parafusos (dois de cada lado) que fixam o conjunto do ecrã à base do computador.
- 12. Levante o conjunto do ecrã para fora dos suportes de alinhamento e remova-o da base do computador.

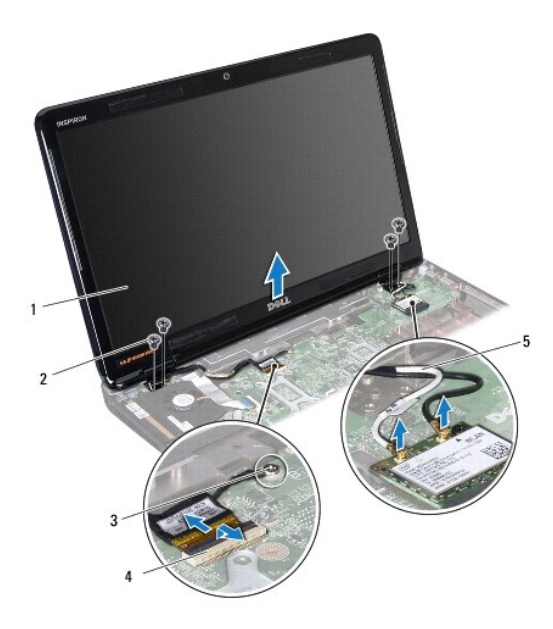

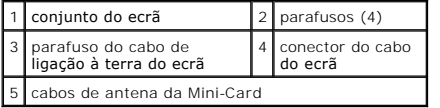

### <span id="page-23-1"></span>**Voltar a colocar o conjunto do ecrã**

- 1. Siga as instruções em [Antes de começar](file:///C:/data/systems/insN7010/pt/sm/before.htm#wp1438061).
- 2. Alinhe o conjunto do ecrã com os suportes de alinhamento na base do computador.
- 3. Coloque novamente os quatro parafusos que fixam o conjunto do ecrã à base do computador.
- 4. Ligue o cabo do ecrã ao conector na placa de sistema, e volte a colocar o parafuso do cabo de ligação à terra do ecrã.
- 5. Ligue os cabos de antena da Mini-Card aos conectores na Mini-Card.
- 6. Vire o computador ao contrário e volte a colocar os dois parafusos que fixam o ecrã à base do computador.
- 7. Volte a colocar o apoio para mãos (consulte [Voltar a colocar o apoio para mãos](file:///C:/data/systems/insN7010/pt/sm/palmrest.htm#wp1051265)).
- 8. Volte a colocar o teclado (consulte [Voltar a colocar o teclado](file:///C:/data/systems/insN7010/pt/sm/keyboard.htm#wp1202698)).
- 9. Siga as instruções [passo 5](file:///C:/data/systems/insN7010/pt/sm/hdd.htm#wp1210131) para [passo 7](file:///C:/data/systems/insN7010/pt/sm/hdd.htm#wp1210133) em [Substituir a unidade de disco rígido](file:///C:/data/systems/insN7010/pt/sm/hdd.htm#wp1208113).
- 10. Volte a colocar a tampa do módulo (consulte [Voltar a colocar a tampa do módulo](file:///C:/data/systems/insN7010/pt/sm/cover.htm#wp1229256)).
- 11. Volte a colocar a unidade óptica (consulte [Voltar a colocar a unidade óptica](file:///C:/data/systems/insN7010/pt/sm/optical.htm#wp1194619)).
- 12. Volte a colocar a bateria (consulte [Substituir a Bateria](file:///C:/data/systems/insN7010/pt/sm/battery.htm#wp1200639)).

ADVERTENCIA: Antes de ligar o computador, volte a colocar todos os parafusos e certifique-**se de que não existem parafusos perdidos no interior**<br>do computador. Se não o fizer, poderá provocar danos no computador.

## <span id="page-24-1"></span><span id="page-24-0"></span>**Moldura do ecrã**

### <span id="page-24-3"></span>**Remover a moldura do visor**

**ADVERTÊNCIA: A moldura do ecrã é extremamente frágil. Tenha cuidado ao removê-la para evitar danificar a mesma.**

- 1. Siga as instruções em [Antes de começar](file:///C:/data/systems/insN7010/pt/sm/before.htm#wp1438061).
- 2. Remova o conjunto do ecrã (consulte [Remover o conjunto do ecrã](#page-22-2)).
- 3. Com as pontas dos dedos, levante cuidadosamente a extremidade interior da moldura do ecrã.
- 4. Remova a moldura do ecrã.

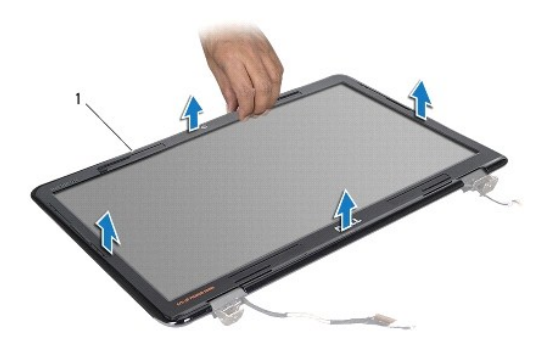

moldura do ecrã

### <span id="page-24-4"></span>**Voltar a colocar a moldura do ecrã**

- 1. Siga as instruções em [Antes de começar](file:///C:/data/systems/insN7010/pt/sm/before.htm#wp1438061).
- 2. Alinhe a moldura do ecrã sobre o respectivo painel e encaixe-a cuidadosamente no lugar.
- 3. Volte a colocar o conjunto do ecrã (consulte [Voltar a colocar o conjunto do ecrã](#page-23-1)).

ADVERTENCIA: Antes de ligar o computador, volte a colocar todos os parafusos e certifique-**se de que não existem parafusos perdidos no interior**<br>do computador. Se não o fizer, poderá provocar danos no computador.

## <span id="page-24-2"></span>**Painel do ecrã**

### <span id="page-24-5"></span>**Remover o painel do visor**

- 1. Siga as instruções em **[Antes de começar](file:///C:/data/systems/insN7010/pt/sm/before.htm#wp1438061)**.
- 2. Remova o conjunto do ecrã (consulte [Remover o conjunto do ecrã](#page-22-2)).
- 3. Remova a moldura do ecrã (consulte [Remover a moldura do visor](#page-24-3)).
- 4. Remova os oito parafusos que fixam o painel do ecrã à tampa do ecrã.

<span id="page-25-0"></span>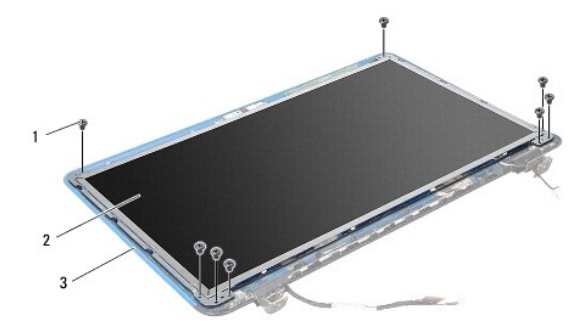

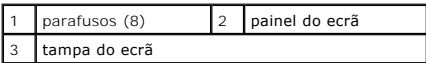

- 5. Remova o painel do ecrã da respectiva tampa.
- 6. Vire o painel do ecrã ao contrário e coloque-o numa superfície limpa.
- 7. Levante a fita que fixa o cabo do ecrã ao conector da placa e desligue o cabo do ecrã.

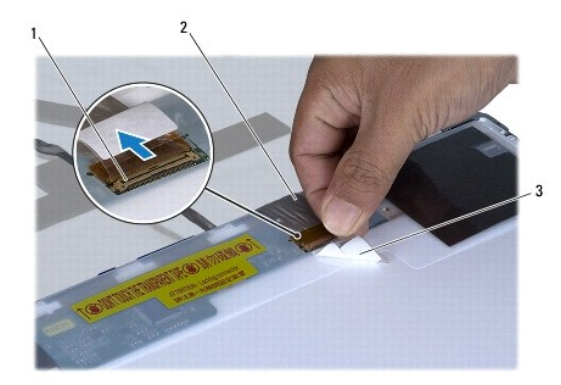

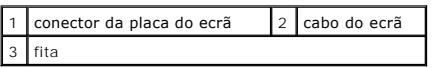

8. Remova os oito parafusos (quatro de cada lado) que fixam os suportes do painel do ecrã ao mesmo.

<span id="page-25-1"></span>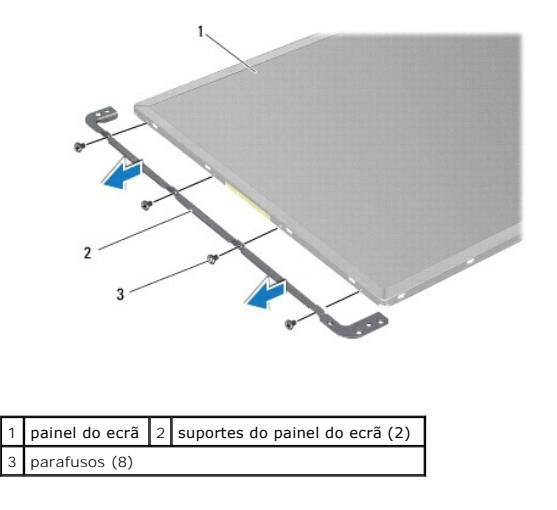

### <span id="page-26-3"></span>**Voltar a colocar o painel do ecrã**

- 1. Siga as instruções em [Antes de começar](file:///C:/data/systems/insN7010/pt/sm/before.htm#wp1438061).
- 2. Volte a colocar os oito parafusos (quatro de cada lado) que fixam os suportes do painel do ecrã ao mesmo.
- 3. Ligue o cabo do ecrã ao conector da placa do ecrã e fixe-o com a fita.
- 4. Utilize os suportes de alinhamento para colocar o painel do ecrã correctamente na tampa do ecrã.
- 5. Volte a colocar os oito parafusos que fixam o painel do ecrã à tampa do ecrã.
- 6. Volte a colocar a moldura do ecrã (consulte [Voltar a colocar a moldura do ecrã](#page-24-4)).
- 7. Volte a colocar o conjunto do ecrã (consulte [Voltar a colocar o conjunto do ecrã](#page-23-1)).

**ADVERTÊNCIA: Antes de ligar o computador, volte a colocar todos os parafusos e certifique-se de que não existem parafusos perdidos no interior do computador. Se não o fizer, poderá provocar danos no computador.**

## <span id="page-26-0"></span>**Dobradiças do visor**

### <span id="page-26-1"></span>**Remover as dobradiças do ecrã**

- 1. Siga as instruções em [Antes de começar](file:///C:/data/systems/insN7010/pt/sm/before.htm#wp1438061).
- 2. Remova o conjunto do ecrã (consulte [Remover o conjunto do ecrã](#page-22-2)).
- 3. Remova a moldura do ecrã (consulte [Remover a moldura do visor](#page-24-3)).
- 4. Remova o painel do ecrã (consulte [Remover o painel do visor](#page-24-5)).
- 5. Remova os dois parafusos (um de cada lado) que fixam as dobradiças do ecrã na respectiva tampa e remova as dobradiças.

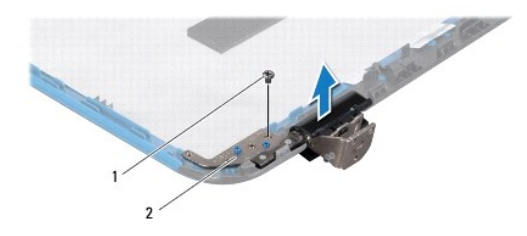

1 parafusos (2) 2 dobradiças do ecrã (2)

### <span id="page-26-2"></span>**Voltar a colocar as dobradiças do ecrã**

- 1. Siga as instruções em [Antes de começar](file:///C:/data/systems/insN7010/pt/sm/before.htm#wp1438061).
- 2. Utilize os suportes de alinhamento para colocar as dobradiças do ecrã na tampa do ecrã. Assegure-se de que os cabos de antena da Mini-Card e o encaminhamento do cabo do ecrã permanecem sob as dobradiças.
- 3. Coloque novamente os dois parafusos (um de cada lado) que fixam as dobradiças do ecrã na respectiva tampa.
- 4. Volte a colocar o painel do ecrã (consulte [Voltar a colocar o painel do ecrã](#page-25-1)).
- 5. Volte a colocar a moldura do ecrã (consulte [Voltar a colocar a moldura do ecrã](#page-24-4)).
- 6. Volte a colocar o conjunto do ecrã (consulte [Voltar a colocar o conjunto do ecrã](#page-23-1)).
- ADVERTENCIA: Antes de ligar o computador, volte a colocar todos os parafusos e certifique-**se de que não existem parafusos perdidos no interior**<br>do computador. Se não o fizer, poderá provocar danos no computador.

### <span id="page-27-0"></span>**Coberturas das dobradiças**

### **Remover as coberturas das dobradiças**

- 1. Siga as instruções em **[Antes de começar](file:///C:/data/systems/insN7010/pt/sm/before.htm#wp1438061)**.
- 2. Remova o conjunto do ecrã (consulte [Remover o conjunto do ecrã](#page-22-2)).
- 3. Remova a moldura do ecrã (consulte [Remover a moldura do visor](#page-24-3)).
- 4. Remova o painel do ecrã (consulte [Remover o painel do visor](#page-24-5)).
- 5. Remova as dobradiças do ecrã (consulte [Remover as dobradiças do ecrã](#page-26-1)).
- 6. Prima a cobertura da dobradiça para libertar as patilhas da cobertura das dobradiças dos respectivos encaixes.
- 7. Levante a cobertura da dobradiça para fora das dobradiças do ecrã.

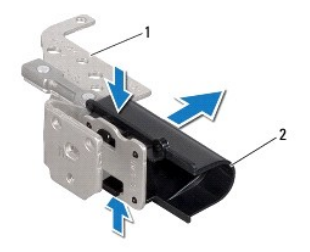

 $\boxed{1}$  dobradiças do ecrã (2)  $\boxed{2}$  coberturas das dobradiças (2)

### **Voltar as coberturas das dobradiças**

- 1. Siga as instruções em [Antes de começar](file:///C:/data/systems/insN7010/pt/sm/before.htm#wp1438061).
- 2. Coloque as coberturas das dobradiças nas dobradiças do ecrã e encaixe-as no seu devido lugar.
- 3. Volte a colocar as dobradiças do ecrã (consulte [Voltar a colocar as dobradiças do ecrã](#page-26-2)).
- 4. Volte a colocar o painel do ecrã (consulte [Voltar a colocar o painel do ecrã](#page-25-1)).
- 5. Volte a colocar a moldura do ecrã (consulte [Voltar a colocar a moldura do ecrã](#page-24-4)).
- 6. Volte a colocar o conjunto do ecrã (consulte [Voltar a colocar o conjunto do ecrã](#page-23-1)).
- ADVERTENCIA: Antes de ligar o computador, volte a colocar todos os parafusos e certifique-**se de que não existem parafusos perdidos no interior**<br>do computador. Se não o fizer, poderá provocar danos no computador.

### <span id="page-28-0"></span> **Ventoinha do processador Manual de serviço do Dell™ Inspiron™ N7010**

- **Remover a ventoinha do processador**
- Voltar a colocar a ventoinha do pro
- ADVERTENCIA: Antes de realizar qualquer operação no interior do computador, leia as informações de segurança fornecidas com o mesmo. Para<br>obter informações adicionais sobre melhores práticas de segurança, consulte a página **www.dell.com/regulatory\_compliance.**
- ADVERTENCIA: Apenas um técnico qualificado e especializado deve efectuar reparações no seu computador. Os danos causados por assistência<br>não autorizada pela Dell™ não são abrangidos pela garantia.
- ADVERTENCIA: Para evitar descargas electrostáticas, ligue-se à terra utilizando uma faixa de terra para pulso, ou toque periodicamente numa<br>superfície metálica não pintada (como um conector no computador).
- **ADVERTÊNCIA: Para evitar danificar a placa de sistema, remova a bateria principal (consulte [Remover a bateria](file:///C:/data/systems/insN7010/pt/sm/battery.htm#wp1199649)) antes de efectuar qualquer procedimento no interior do computador.**

### <span id="page-28-1"></span>**Remover a ventoinha do processador**

- 1. Siga as instruções em [Antes de começar](file:///C:/data/systems/insN7010/pt/sm/before.htm#wp1438061).
- 2. Remova a bateria (consulte [Remover a bateria\)](file:///C:/data/systems/insN7010/pt/sm/battery.htm#wp1199649).
- 3. Remova a tampa do módulo (consulte [Remover a tampa do módulo](file:///C:/data/systems/insN7010/pt/sm/cover.htm#wp1223484))
- 4. Siga as instruções [passo 4](file:///C:/data/systems/insN7010/pt/sm/hdd.htm#wp1205055) para [passo 6](file:///C:/data/systems/insN7010/pt/sm/hdd.htm#wp1208190) em [Remover a unidade de disco rígido](file:///C:/data/systems/insN7010/pt/sm/hdd.htm#wp1184863).
- 5. Remova a unidade óptica (consulte [Remover a unidade óptica](file:///C:/data/systems/insN7010/pt/sm/optical.htm#wp1180116)).
- 6. Remova o teclado (consulte [Remover o teclado\)](file:///C:/data/systems/insN7010/pt/sm/keyboard.htm#wp1188497).
- 7. Remova o apoio para mãos (consulte [Remover o apoio para mãos](file:///C:/data/systems/insN7010/pt/sm/palmrest.htm#wp1051070)).
- 8. Levante o trinco do conector para desligar o cabo da placa de E/S do conector na placa de sistema.

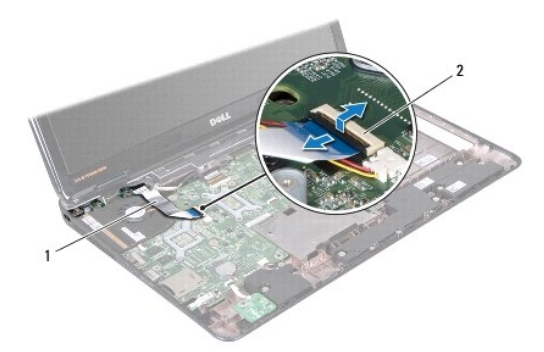

#### $\vert$  1 cabo da placa de E/S  $\vert$  2 conector do cabo da placa de E/S

- 9. Desligue o cabo da ventoinha do processador do conector na placa de sistema.
- 10. Remova os dois parafusos que fixam a ventoinha do processador à base do computador.
- 11. Levante e remova a ventoinha do processador da base do computador.

<span id="page-29-1"></span>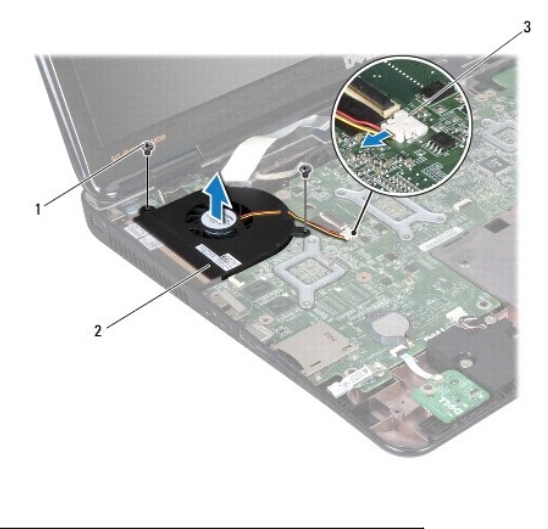

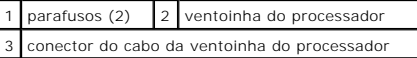

### <span id="page-29-0"></span>**Voltar a colocar a ventoinha do processador**

- 1. Siga as instruções em [Antes de começar](file:///C:/data/systems/insN7010/pt/sm/before.htm#wp1438061).
- 2. Coloque a ventoinha do processador na base do computador.
- 3. Volte a colocar os dois parafusos que fixam a ventoinha do processador à base do computador.
- 4. Ligue o cabo da ventoinha do processador ao conector na placa de sistema.
- 5. Faça deslizar o cabo da placa de E/S para o conector na placa de sistema e pressione o trinco do conector para fixar o cabo.
- 6. Volte a colocar o apoio para mãos (consulte [Voltar a colocar o apoio para mãos](file:///C:/data/systems/insN7010/pt/sm/palmrest.htm#wp1051265)).
- 7. Volte a colocar o teclado (consulte [Voltar a colocar o teclado](file:///C:/data/systems/insN7010/pt/sm/keyboard.htm#wp1202698)).
- 8. Volte a colocar a unidade óptica (consulte [Voltar a colocar a unidade óptica](file:///C:/data/systems/insN7010/pt/sm/optical.htm#wp1194619)).
- 9. Siga as instruções [passo 5](file:///C:/data/systems/insN7010/pt/sm/hdd.htm#wp1210131) para [passo 7](file:///C:/data/systems/insN7010/pt/sm/hdd.htm#wp1210133) em [Substituir a unidade de disco rígido](file:///C:/data/systems/insN7010/pt/sm/hdd.htm#wp1208113).
- 10. Volte a colocar a tampa do módulo (consulte [Voltar a colocar a tampa do módulo](file:///C:/data/systems/insN7010/pt/sm/cover.htm#wp1229256)).
- 11. Volte a colocar a bateria (consulte [Substituir a Bateria](file:///C:/data/systems/insN7010/pt/sm/battery.htm#wp1200639)).

ADVERTENCIA: Antes de ligar o computador, volte a colocar todos os parafusos e certifique-**se de que não existem parafusos perdidos no interior**<br>do computador. Se não o fizer, poderá provocar danos no computador.

### <span id="page-30-0"></span> **Unidade de disco rígido Manual de serviço do Dell™ Inspiron™ N7010**

- [Remover a unidade de disco rígido](#page-30-1)
- [Substituir a unidade de disco rígido](#page-31-1)
- **ADVERTÊNCIA: Antes de realizar qualquer operação no interior do computador, leia as informações de segurança fornecidas com o mesmo. Para**   $\Lambda$ **obter informações adicionais sobre melhores práticas de segurança, consulte a página principal de Conformidade regulamentar em www.dell.com/regulatory\_compliance.**
- **A** ADVERTÊNCIA: Se remover a unidade de disco rígido do computador enquanto estiver quente, não toque na respectiva estrutura de metal.
- **ADVERTÊNCIA: Apenas um técnico qualificado e especializado deve efectuar reparações no seu computador. Os danos causados por assistência não autorizada pela Dell não estão cobertos pela garantia.**
- ADVERTENCIA: Para evitar a perda de dados, desligue o computador (consulte <u>Desligar o computador</u>) antes de remover a unidade de disco<br>rígido. Não remova a unidade de disco rígido enquanto o computador estiver ligado ou e
- **ADVERTÊNCIA: Para evitar danificar a placa de sistema, remova a bateria principal (consulte [Remover a bateria](file:///C:/data/systems/insN7010/pt/sm/battery.htm#wp1199649)) antes de efectuar qualquer procedimento no interior do computador.**
- **ADVERTÊNCIA: Para evitar descargas electrostáticas, ligue-se à terra utilizando uma faixa de terra para pulso, ou toque periodicamente numa superfície metálica não pintada (como um conector no computador).**
- **ADVERTÊNCIA: As unidades de disco rígido são extremamente frágeis. Tenha muito cuidado quando manusear a unidade de disco rígido.**
- **NOTA:** A Dell não garante compatibilidade nem presta apoio técnico a unidades de disco rígido obtidas a partir de outras fontes que não a Dell.

**A** NOTA: Se estiver a instalar uma unidade de disco rígido não adquirida à Dell, terá de instalar um sistema operativo, controladores e utilitários na nova unidade de disco rígido (consulte o *Guia de Tecnologia da Dell*).

## <span id="page-30-1"></span>**Remover a unidade de disco rígido**

- 1. Siga as instruções em [Antes de começar](file:///C:/data/systems/insN7010/pt/sm/before.htm#wp1438061).
- 2. Remova a bateria (consulte [Remover a bateria\)](file:///C:/data/systems/insN7010/pt/sm/battery.htm#wp1199649).
- 3. Remova a tampa do módulo (consulte [Remover a tampa do módulo](file:///C:/data/systems/insN7010/pt/sm/cover.htm#wp1223484)).
- ADVERTENCIA: Quando a unidade de disco rígido não estiver no computador, coloque-a numa embalagem de protecção antiestática (consulte a<br>secção sobre protecção contra descargas electrostáticas, nas instruções de segurança f
- 4. Remova os quatro parafusos que fixam o conjunto da unidade de disco rígido à base do computador.
- 5. Faça deslizar o conjunto da unidade de disco rígido para a esquerda e levante-a para desligar a unidade de disco rígido do conector na placa de sistema.
- 6. Levante o conjunto da unidade de disco rígido da base do computador.

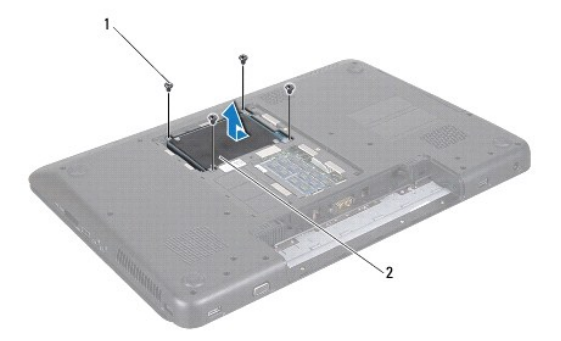

 $\left| \begin{array}{c} 1 \end{array} \right|$  parafusos (4)  $\left| \begin{array}{c} 2 \end{array} \right|$  conjunto da unidade de disco rígido

- <span id="page-31-0"></span>7. Remova os quatro parafusos que fixam o suporte da unidade de disco rígido à unidade de disco rígido.
- 8. Levante a unidade de disco rígido e remova-a do respectivo suporte.

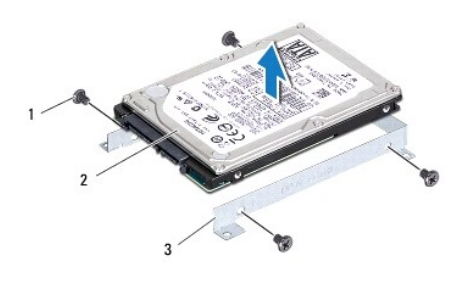

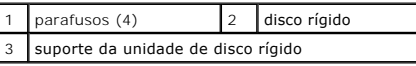

## <span id="page-31-1"></span>**Substituir a unidade de disco rígido**

- 1. Siga as instruções em [Antes de começar](file:///C:/data/systems/insN7010/pt/sm/before.htm#wp1438061).
- 2. Remova a nova unidade de disco rígido da embalagem.

Guarde a embalagem original para armazenar ou transportar a unidade de disco rígido.

- 3. Coloque a unidade de disco rígido no respectivo suporte.
- 4. Coloque novamente os quatro parafusos que fixam o suporte da unidade de disco rígido à unidade de disco rígido.
- 5. Coloque o conjunto da unidade de disco rígido na base do computador.
- 6. Empurre o conjunto da unidade de disco rígido para a direita, para o ligar ao conector na placa de sistema.
- 7. Coloque novamente os quatro parafusos que fixam o conjunto da unidade de disco rígido à base do computador.
- 8. Volte a colocar a tampa do módulo (consulte [Voltar a colocar a tampa do módulo](file:///C:/data/systems/insN7010/pt/sm/cover.htm#wp1229256)).
- 9. Volte a colocar a bateria (consulte [Substituir a Bateria](file:///C:/data/systems/insN7010/pt/sm/battery.htm#wp1200639)).

ADVERTENCIA: Antes de ligar o computador, volte a colocar todos os parafusos e certifique-**se de que não existem parafusos perdidos no interior**<br>do computador. Se não o fizer, poderá provocar danos no computador.

- 10. Instale o sistema operativo do seu computador, conforme necessário. Consulte o tópico "Restaurar o sistema operativo" no *Guia de configuração*.
- 11. Instale os controladores e utilitários do seu computador, conforme necessário. Para obter mais informações, consulte o *Guia de Tecnologia da Dell*.

### <span id="page-32-0"></span> **Tampa intermédia**

### **Manual de serviço do Dell™ Inspiron™ N7010**

- **O** Remover a tampa intermédia
- [Voltar a colocar a tampa intermédia](#page-33-1)
- ADVERTENCIA: Antes de realizar qualquer operação no interior do computador, leia as informações de segurança fornecidas com o mesmo. Para<br>obter informações adicionais sobre melhores práticas de segurança, consulte a página **www.dell.com/regulatory\_compliance.**
- ADVERTENCIA: Para evitar descargas electrostáticas, ligue-se à terra utilizando uma faixa de terra para pulso, ou toque periodicamente numa<br>superfície metálica não pintada (como um conector no computador).
- ADVERTENCIA: Apenas um técnico qualificado e especializado deve efectuar reparações no seu computador. Os danos causados por assistência<br>não autorizada pela Dell™ não são abrangidos pela garantia.
- **ADVERTÊNCIA: Para evitar danificar a placa de sistema, remova a bateria principal (consulte [Remover a bateria](file:///C:/data/systems/insN7010/pt/sm/battery.htm#wp1199649)) antes de efectuar qualquer procedimento no interior do computador.**

## <span id="page-32-1"></span>**Remover a tampa intermédia**

- 1. Siga as instruções em [Antes de começar](file:///C:/data/systems/insN7010/pt/sm/before.htm#wp1438061).
- 2. Remova a bateria (consulte [Remover a bateria\)](file:///C:/data/systems/insN7010/pt/sm/battery.htm#wp1199649).
- 3. Remova a unidade óptica (consulte [Remover a unidade óptica](file:///C:/data/systems/insN7010/pt/sm/optical.htm#wp1180116)).
- 4. Remova a tampa do módulo (consulte [Remover a tampa do módulo](file:///C:/data/systems/insN7010/pt/sm/cover.htm#wp1223484)).
- 5. Siga as instruções [passo 4](file:///C:/data/systems/insN7010/pt/sm/hdd.htm#wp1205055) para [passo 6](file:///C:/data/systems/insN7010/pt/sm/hdd.htm#wp1208190) em [Remover a unidade de disco rígido](file:///C:/data/systems/insN7010/pt/sm/hdd.htm#wp1184863).
- 6. Remova os dez parafusos que fixam a tampa intermédia à base do computador.

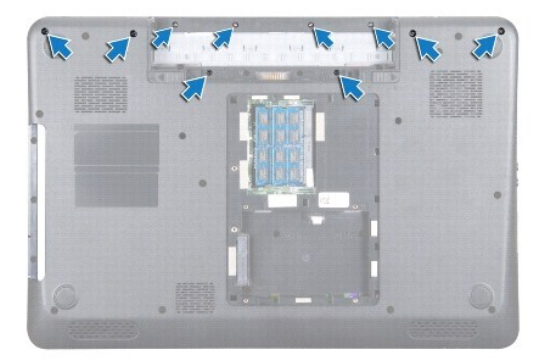

- 7. Remova o teclado (consulte [Remover o teclado\)](file:///C:/data/systems/insN7010/pt/sm/keyboard.htm#wp1188497).
- 8. Remova o apoio para mãos (consulte [Remover o apoio para mãos](file:///C:/data/systems/insN7010/pt/sm/palmrest.htm#wp1051070)).
- 9. Remova o conjunto do ecrã (consulte [Remover o conjunto do ecrã](file:///C:/data/systems/insN7010/pt/sm/display.htm#wp1214210)).
- 10. Solte as quatro patilhas que fixam a tampa intermédia à base do computador.
- 11. Levante a tampa intermédia, removendo-a da base do computador.

<span id="page-33-0"></span>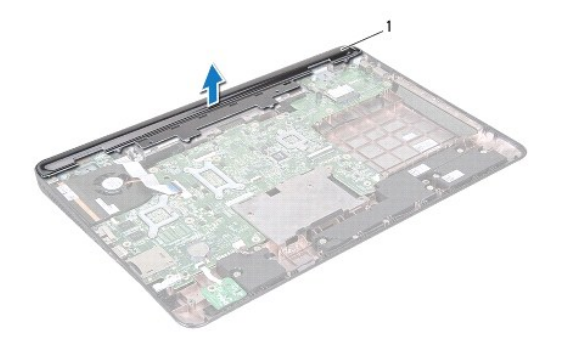

1 tampa intermédia

## <span id="page-33-1"></span>**Voltar a colocar a tampa intermédia**

- 1. Siga as instruções em [Antes de começar](file:///C:/data/systems/insN7010/pt/sm/before.htm#wp1438061).
- 2. Alinhe as quatro patilhas na tampa intermédia com os encaixes na base do computador e encaixe a tampa intermédia no lugar.
- 3. Vire o computador ao contrário e coloque novamente os dez parafusos que fixam a tampa intermédia à base do computador.
- 4. Volte a colocar o conjunto do ecrã (consulte [Voltar a colocar o conjunto do ecrã](file:///C:/data/systems/insN7010/pt/sm/display.htm#wp1270985)).
- 5. Volte a colocar o apoio para mãos (consulte [Voltar a colocar o apoio para mãos](file:///C:/data/systems/insN7010/pt/sm/palmrest.htm#wp1051265)).
- 6. Volte a colocar o teclado (consulte [Voltar a colocar o teclado](file:///C:/data/systems/insN7010/pt/sm/keyboard.htm#wp1202698)).
- 7. Siga as instruções [passo 5](file:///C:/data/systems/insN7010/pt/sm/hdd.htm#wp1210131) para [passo 7](file:///C:/data/systems/insN7010/pt/sm/hdd.htm#wp1210133) em [Substituir a unidade de disco rígido](file:///C:/data/systems/insN7010/pt/sm/hdd.htm#wp1208113).
- 8. Volte a colocar a tampa do módulo (consulte [Voltar a colocar a tampa do módulo](file:///C:/data/systems/insN7010/pt/sm/cover.htm#wp1229256)).
- 9. Coloque novamente a unidade óptica (consulte [Voltar a colocar a unidade óptica](file:///C:/data/systems/insN7010/pt/sm/optical.htm#wp1194619)).
- 10. Volte a colocar a bateria (consulte [Substituir a Bateria](file:///C:/data/systems/insN7010/pt/sm/battery.htm#wp1200639)).

ADVERTENCIA: Antes de ligar o computador, volte a colocar todos os parafusos e certifique-**se de que não existem parafusos perdidos no interior**<br>do computador. Se não o fizer, poderá provocar danos no computador.

<span id="page-34-0"></span> **Placa de E/S Manual de serviço do Dell™ Inspiron™ N7010** 

- Remover a placa de E/S
- [Voltar a colocar a placa de E/S](#page-35-0)
- ADVERTENCIA: Antes de realizar qualquer operação no interior do computador, leia as informações de segurança fornecidas com o mesmo. Para<br>obter informações adicionais sobre melhores práticas de segurança, consulte a página **www.dell.com/regulatory\_compliance.**
- ADVERTENCIA: Apenas um técnico qualificado e especializado deve efectuar reparações no seu computador. Os danos causados por assistência<br>não autorizada pela Dell™ não são abrangidos pela garantia.
- ADVERTENCIA: Para evitar descargas electrostáticas, ligue-se à terra utilizando uma faixa de terra para pulso, ou toque periodicamente numa<br>superfície metálica não pintada (como um conector no computador).
- **ADVERTÊNCIA: Para evitar danificar a placa de sistema, remova a bateria principal (consulte [Remover a bateria](file:///C:/data/systems/insN7010/pt/sm/battery.htm#wp1199649)) antes de efectuar qualquer procedimento no interior do computador.**

## <span id="page-34-1"></span>**Remover a placa de E/S**

- 1. Siga as instruções em [Antes de começar](file:///C:/data/systems/insN7010/pt/sm/before.htm#wp1438061).
- 2. Remova a bateria (consulte [Remover a bateria\)](file:///C:/data/systems/insN7010/pt/sm/battery.htm#wp1199649).
- 3. Remova a tampa do módulo (consulte [Remover a tampa do módulo](file:///C:/data/systems/insN7010/pt/sm/cover.htm#wp1223484)).
- 4. Siga as instruções [passo 4](file:///C:/data/systems/insN7010/pt/sm/hdd.htm#wp1205055) para [passo 6](file:///C:/data/systems/insN7010/pt/sm/hdd.htm#wp1208190) em [Remover a unidade de disco rígido](file:///C:/data/systems/insN7010/pt/sm/hdd.htm#wp1184863).
- 5. Remova a unidade óptica (consulte [Remover a unidade óptica](file:///C:/data/systems/insN7010/pt/sm/optical.htm#wp1180116)).
- 6. Remova o teclado (consulte [Remover o teclado\)](file:///C:/data/systems/insN7010/pt/sm/keyboard.htm#wp1188497).
- 7. Remova o apoio para mãos (consulte [Remover o apoio para mãos](file:///C:/data/systems/insN7010/pt/sm/palmrest.htm#wp1051070)).
- 8. Desligue o cabo da placa de E/S do conector na placa de sistema.

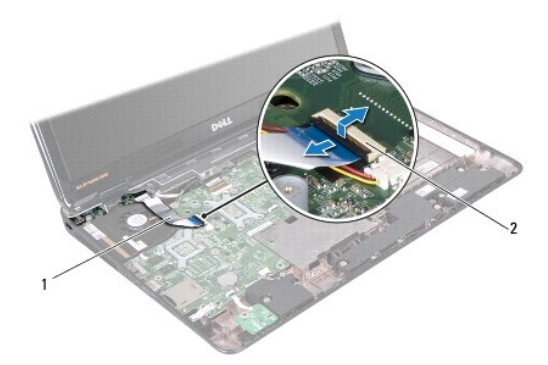

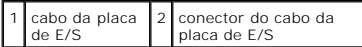

- 9. Remova a ventoinha do processador (consulte [Remover a ventoinha do processador](file:///C:/data/systems/insN7010/pt/sm/fan.htm#wp1184871)).
- 10. Remova o conjunto do ecrã (consulte [Remover o conjunto do ecrã](file:///C:/data/systems/insN7010/pt/sm/display.htm#wp1214210)).
- 11. Remova a tampa intermédia (consulte [Remover a tampa intermédia](file:///C:/data/systems/insN7010/pt/sm/hingecvr.htm#wp1188834)).

12. Levante a placa de E/S da base do computador.

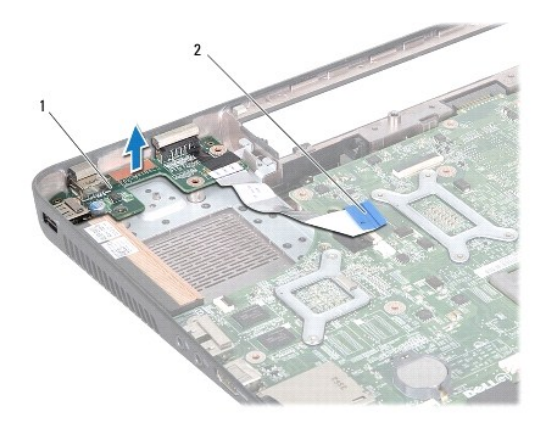

1 placa de E/S 2 cabo da placa de E/S

## <span id="page-35-0"></span>**Voltar a colocar a placa de E/S**

- 1. Siga as instruções em [Antes de começar](file:///C:/data/systems/insN7010/pt/sm/before.htm#wp1438061).
- 2. Alinhe os conectores na placa de E/S com os encaixes na base do computador e pressione a placa de E/S até encaixar completamente.
- 3. Volte a colocar a tampa intermédia (consulte [Voltar a colocar a tampa intermédia](file:///C:/data/systems/insN7010/pt/sm/hingecvr.htm#wp1189306)).
- 4. Volte a colocar o conjunto do ecrã (consulte [Voltar a colocar o conjunto do ecrã](file:///C:/data/systems/insN7010/pt/sm/display.htm#wp1270985)).
- 5. Volte a colocar a ventoinha do processador (consulte [Voltar a colocar a ventoinha do processador\)](file:///C:/data/systems/insN7010/pt/sm/fan.htm#wp1184923).
- 6. Ligue o cabo da placa de E/S ao conector na placa de sistema.
- 7. Volte a colocar o apoio para mãos (consulte [Voltar a colocar o apoio para mãos](file:///C:/data/systems/insN7010/pt/sm/palmrest.htm#wp1051265)).
- 8. Volte a colocar o teclado (consulte [Voltar a colocar o teclado](file:///C:/data/systems/insN7010/pt/sm/keyboard.htm#wp1202698)).
- 9. Siga as instruções [passo 5](file:///C:/data/systems/insN7010/pt/sm/hdd.htm#wp1210131) para [passo 7](file:///C:/data/systems/insN7010/pt/sm/hdd.htm#wp1210133) em [Substituir a unidade de disco rígido](file:///C:/data/systems/insN7010/pt/sm/hdd.htm#wp1208113).
- 10. Volte a colocar a tampa do módulo (consulte [Voltar a colocar a tampa do módulo](file:///C:/data/systems/insN7010/pt/sm/cover.htm#wp1229256)).
- 11. Volte a colocar a unidade óptica (consulte [Voltar a colocar a unidade óptica](file:///C:/data/systems/insN7010/pt/sm/optical.htm#wp1194619)).
- 12. Volte a colocar a bateria (consulte [Substituir a Bateria](file:///C:/data/systems/insN7010/pt/sm/battery.htm#wp1200639)).
- ADVERTENCIA: Antes de ligar o computador, volte a colocar todos os parafusos e certifique-**se de que não existem parafusos perdidos no interior**<br>do computador. Se não o fizer, poderá provocar danos no computador.

# <span id="page-36-0"></span> **Teclado**

**Manual de serviço do Dell™ Inspiron™ N7010** 

- **C** Remover o teclado
- **O** Voltar a colocar o te
- ADVERTENCIA: Antes de realizar qualquer operação no interior do computador, leia as informações de segurança fornecidas com o mesmo. Para<br>obter informações adicionais sobre melhores práticas de segurança, consulte a página **www.dell.com/regulatory\_compliance.**
- ADVERTENCIA: Apenas um técnico qualificado e especializado deve efectuar reparações no seu computador. Os danos causados por assistência<br>não autorizada pela Dell™ não são abrangidos pela garantia.
- ADVERTENCIA: Para evitar descargas electrostáticas, ligue-se à terra utilizando uma faixa de terra para pulso, ou toque periodicamente numa<br>superfície metálica não pintada (como um conector no computador).
- **ADVERTÊNCIA: Para evitar danificar a placa de sistema, remova a bateria principal (consulte [Remover a bateria](file:///C:/data/systems/insN7010/pt/sm/battery.htm#wp1199649)) antes de efectuar qualquer procedimento no interior do computador.**

## <span id="page-36-1"></span>**Remover o teclado**

- 1. Siga as instruções em [Antes de começar](file:///C:/data/systems/insN7010/pt/sm/before.htm#wp1438061).
- 2. Remova a bateria (consulte [Remover a bateria\)](file:///C:/data/systems/insN7010/pt/sm/battery.htm#wp1199649).
- 3. Remova os quatro parafusos que fixam o teclado à base do computador.

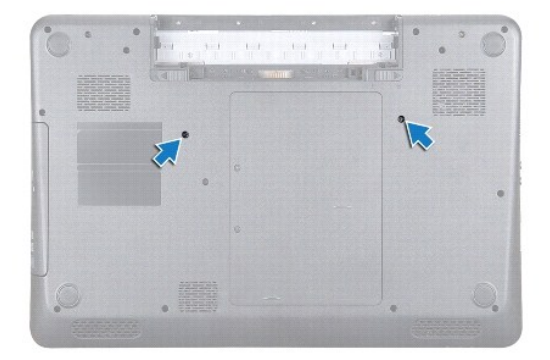

- 4. Volte o computador ao contrário e abra o ecrã o mais possível.
- **ADVERTÊNCIA: O revestimento das teclas do teclado é frágil, facilmente desmontável e demora algum tempo a voltar a colocar. Tenha o máximo cuidado ao remover e manusear o teclado.**
- 5. Pressione o teclado e faça-o deslizar em direcção da parte inferior, tanto quanto possível.
- 6. Faça deslizar um instrumento de plástico pontiagudo entre o teclado e o apoio para mãos e afaste e levante o teclado para desencaixá-lo das patilhas do apoio para mãos.

<span id="page-37-0"></span>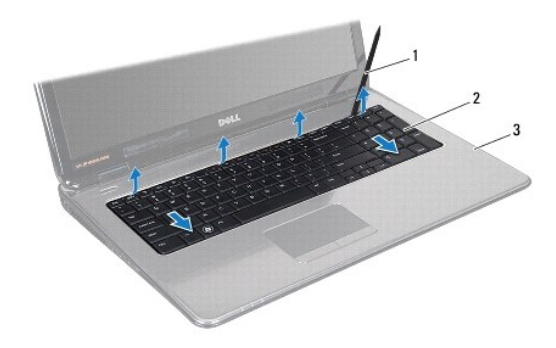

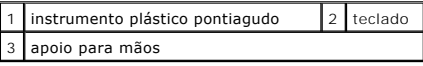

7. Solte ligeiramente o teclado e faça deslizar as cinco patilhas na parte inferior do teclado para fora dos encaixes no apoio para mãos.

**ADVERTÊNCIA: Seja extremamente cuidadoso quando remover e manusear o teclado. Caso contrário, pode riscar o painel do ecrã.**

8. Sem puxar o teclado com força, mantenha-o em direcção ao ecrã.

- 9. Levante o trinco do conector e puxe a patilha para desligar o cabo do teclado do conector na placa de sistema.
- 10. Levante e remova o teclado do computador.

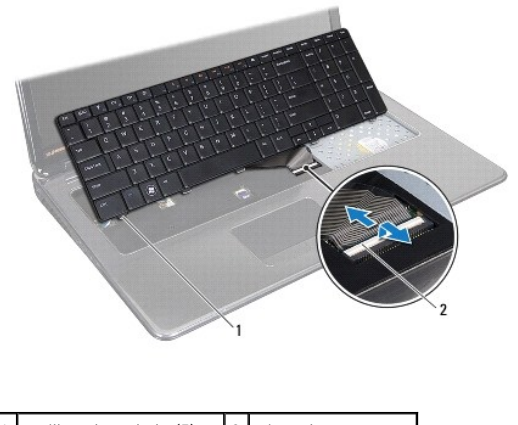

1 patilhas do teclado (5) 2 trinco do conector

## <span id="page-37-1"></span>**Voltar a colocar o teclado**

- 1. Siga as instruções em [Antes de começar](file:///C:/data/systems/insN7010/pt/sm/before.htm#wp1438061).
- 2. Faça deslizar o cabo do teclado para o conector na placa de sistema, e pressione o trinco do conector para fixar o cabo.
- 3. Faça deslizar as patilhas na parte inferior do teclado nas ranhuras do apoio para mãos e baixe o teclado para o respectivo lugar.
- 4. Prima ligeiramente em volta das extremidades do teclado e faça-o deslizar para cima para o fixar sob as patilhas do apoio para mãos.
- 5. Vire o computador ao contrário e volte a colocar os dois parafusos que fixam o teclado à base do computador.
- 6. Volte a colocar a bateria (consulte [Substituir a Bateria](file:///C:/data/systems/insN7010/pt/sm/battery.htm#wp1200639)).

ADVERTENCIA: Antes de ligar o computador, volte a colocar todos os parafusos e certifique-**se de que não existem parafusos perdidos no interior**<br>do computador. Se não o fizer, poderá provocar danos no computador.

### <span id="page-39-0"></span> **Placa da luz de estado Manual de serviço do Dell™ Inspiron™ N7010**

- **Remover a placa da luz de estado**
- Voltar a colocar a placa da luz de
- ADVERTENCIA: Antes de realizar qualquer operação no interior do computador, leia as informações de segurança fornecidas com o mesmo. Para<br>obter informações adicionais sobre melhores práticas de segurança, consulte a página **www.dell.com/regulatory\_compliance.**
- ADVERTENCIA: Apenas um técnico qualificado e especializado deve efectuar reparações no seu computador. Os danos causados por assistência<br>não autorizada pela Dell™ não são abrangidos pela garantia.
- ADVERTENCIA: Para evitar descargas electrostáticas, ligue-se à terra utilizando uma faixa de terra para pulso, ou toque periodicamente numa<br>superfície metálica não pintada (como um conector no computador).
- **ADVERTÊNCIA: Para evitar danificar a placa de sistema, remova a bateria principal (consulte [Remover a bateria](file:///C:/data/systems/insN7010/pt/sm/battery.htm#wp1199649)) antes de efectuar qualquer procedimento no interior do computador.**

### <span id="page-39-1"></span>**Remover a placa da luz de estado**

- 1. Siga as instruções em [Antes de começar](file:///C:/data/systems/insN7010/pt/sm/before.htm#wp1438061).
- 2. Remova a bateria (consulte [Remover a bateria\)](file:///C:/data/systems/insN7010/pt/sm/battery.htm#wp1199649).
- 3. Remova a unidade óptica (consulte [Remover a unidade óptica](file:///C:/data/systems/insN7010/pt/sm/optical.htm#wp1180116)).
- 4. Remova a tampa do módulo (consulte [Remover a tampa do módulo](file:///C:/data/systems/insN7010/pt/sm/cover.htm#wp1223484)).
- 5. Siga as instruções [passo 4](file:///C:/data/systems/insN7010/pt/sm/hdd.htm#wp1205055) para [passo 6](file:///C:/data/systems/insN7010/pt/sm/hdd.htm#wp1208190) em [Remover a unidade de disco rígido](file:///C:/data/systems/insN7010/pt/sm/hdd.htm#wp1184863).
- 6. Remova o teclado (consulte [Remover o teclado\)](file:///C:/data/systems/insN7010/pt/sm/keyboard.htm#wp1188497).
- 7. Remova o apoio para mãos (consulte [Remover o apoio para mãos](file:///C:/data/systems/insN7010/pt/sm/palmrest.htm#wp1051070)).
- 8. Levante o trinco do conector para desligar o cabo da placa da luz de estado do conector na placa de sistema.
- 9. Remova o parafuso que fixa a placa da luz de estado à base do computador.
- 10. Levante a placa da luz de estado e remova-a do computador.

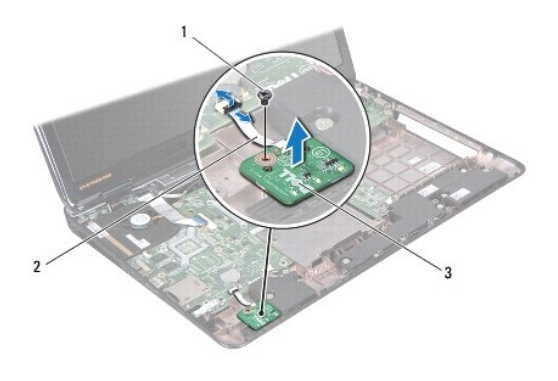

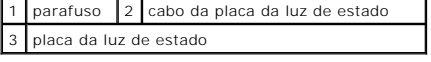

## <span id="page-39-2"></span>**Voltar a colocar a placa da luz de estado**

- 1. Siga as instruções em [Antes de começar](file:///C:/data/systems/insN7010/pt/sm/before.htm#wp1438061).
- 2. Alinhe o orifício do parafuso na placa da luz de estado com o orifício do parafuso na base do computador.
- 3. Volte a colocar o parafuso que fixa a placa da luz de estado à base do computador.
- 4. Faça deslizar o cabo da placa da luz de estado para o conector na placa de sistema e pressione o trinco do conector para fixar o cabo.
- 5. Volte a colocar o apoio para mãos (consulte [Voltar a colocar o apoio para mãos](file:///C:/data/systems/insN7010/pt/sm/palmrest.htm#wp1051265)).
- 6. Volte a colocar o teclado (consulte [Voltar a colocar o teclado](file:///C:/data/systems/insN7010/pt/sm/keyboard.htm#wp1202698)).
- 7. Volte a colocar a unidade óptica (consulte [Voltar a colocar a unidade óptica](file:///C:/data/systems/insN7010/pt/sm/optical.htm#wp1194619)).
- 8. Siga as instruções [passo 5](file:///C:/data/systems/insN7010/pt/sm/hdd.htm#wp1210131) para [passo 7](file:///C:/data/systems/insN7010/pt/sm/hdd.htm#wp1210133) em [Substituir a unidade de disco rígido](file:///C:/data/systems/insN7010/pt/sm/hdd.htm#wp1208113).
- 9. Volte a colocar a tampa do módulo (consulte [Voltar a colocar a tampa do módulo](file:///C:/data/systems/insN7010/pt/sm/cover.htm#wp1229256)).
- 10. Volte a colocar a bateria (consulte [Substituir a Bateria](file:///C:/data/systems/insN7010/pt/sm/battery.htm#wp1200639)).

ADVERTENCIA: Antes de ligar o computador, volte a colocar todos os parafusos e certifique-**se de que não existem parafusos perdidos no interior**<br>do computador. Se não o fizer, poderá provocar danos no computador.

### <span id="page-41-0"></span> **Módulo(s) de memória Manual de serviço do Dell™ Inspiron™ N7010**

- [Remover o\(s\) módulo\(s\) de memória](#page-41-1)
- Voltar a colocar o(s) módulo(s) de me
- ADVERTENCIA: Antes de realizar qualquer operação no interior do computador, leia as informações de segurança fornecidas com o mesmo. Para<br>obter informações adicionais sobre melhores práticas de segurança, consulte a página **www.dell.com/regulatory\_compliance.**
- ADVERTENCIA: Apenas um técnico qualificado e especializado deve efectuar reparações no seu computador. Os danos causados por assistência<br>não autorizada pela Dell™ não são abrangidos pela garantia.
- ADVERTENCIA: Para evitar uma descarga electrostática, ligue-se à terra utilizando uma faixa de terra para pulso ou toque periodicamente numa<br>superfície metálica não pintada (como, por exemplo, um conector no computador).
- **ADVERTÊNCIA: Para evitar danificar a placa de sistema, remova a bateria principal (consulte [Remover a bateria](file:///C:/data/systems/insN7010/pt/sm/battery.htm#wp1199649)) antes de efectuar qualquer procedimento no interior do computador.**

Pode aumentar a memória do computador instalando módulos de memória na placa de sistema. Consulte as secções "Especificações" no *Guia de configuração*<br>em **support.dell.com/manuals,** para obter informações sobre a memória

**∕A NOTA: Os módulos de memória adquiridos na Dell™ estão cobertos pela garantia do computador.** 

O seu computador tem duas tomadas SO-DIMM acessíveis ao utilizador, identificadas como DIMM A e DIMM B, que podem ser acedidas a partir da parte inferior do computador.

## <span id="page-41-1"></span>**Remover o(s) módulo(s) de memória**

- 1. Siga as instruções em **[Antes de começar](file:///C:/data/systems/insN7010/pt/sm/before.htm#wp1438061)**.
- 2. Remova a bateria (consulte [Remover a bateria\)](file:///C:/data/systems/insN7010/pt/sm/battery.htm#wp1199649).
- 3. Remova a tampa do módulo (consulte [Remover a tampa do módulo](file:///C:/data/systems/insN7010/pt/sm/cover.htm#wp1223484)).

**ADVERTÊNCIA: Para evitar danos no conector do módulo de memória, não utilize ferramentas para alargar os ganchos de fixação do módulo de memória.**

- 4. Utilize as pontas dos dedos para abrir cuidadosamente os ganchos de fixação em cada uma das extremidades do conector do módulo de memória até que o módulo de memória seja visível.
- 5. Remova o módulo de memória do respectivo conector.

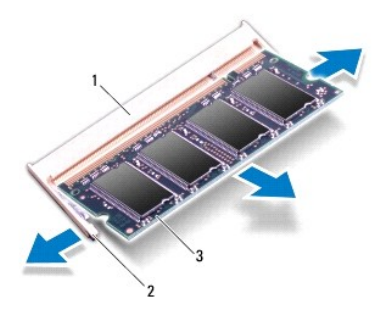

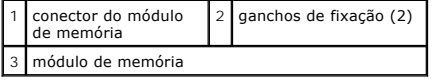

## <span id="page-42-1"></span><span id="page-42-0"></span>**Voltar a colocar o(s) módulo(s) de memória**

- ADVERTENCIA: Se necessitar de instalar módulos de memória em dois conectores, instale um módulo de memória no conector identificado como<br>"DIMM A" antes de instalar um módulo no conector identificado como "DIMM B".
- 1. Siga as instruções em [Antes de começar](file:///C:/data/systems/insN7010/pt/sm/before.htm#wp1438061).
- 2. Alinhe o entalhe no módulo de memória com a patilha no conector do módulo de memória.
- 3. Faça deslizar o módulo de memória firmemente para o conector num ângulo de 45 graus e pressione o mesmo para baixo até encaixar no lugar. Se não ouvir um clique, remova o módulo de memória e volte a instalar o mesmo.

**Z** NOTA: Se o módulo de memória não estiver correctamente instalado, o computador pode não arrancar.

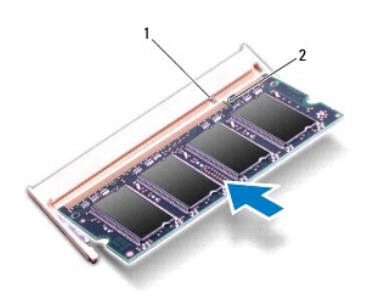

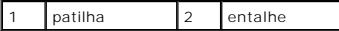

4. Volte a colocar a tampa do módulo (consulte [Voltar a colocar a tampa do módulo](file:///C:/data/systems/insN7010/pt/sm/cover.htm#wp1229256)).

5. Volte a colocar a bateria (consulte [Substituir a Bateria](file:///C:/data/systems/insN7010/pt/sm/battery.htm#wp1200639)) ou ligue o adaptador CA ao computador e a uma tomada eléctrica.

- ADVERTENCIA: Antes de ligar o computador, volte a colocar todos os parafusos e certifique-**se de que não existem parafusos perdidos no interior**<br>do computador. Se não o fizer, poderá provocar danos no computador.
- 6. Ligue o computador.

Ao iniciar, o computador detecta o(s) módulo(s) de memória e actualiza automaticamente as informações de configuração do sistema.

Para confirmar a quantidade de memória instalada no computador:

*Windows Vista*®:

Clique em **Start (Iniciar)** ® **Help and Support (Ajuda e suporte)**® **Dell System Information (Informações do sistema Dell)**.

*Windows*® *7*:

Clique em **Start (Iniciar)** ® **Control Panel (Painel de controlo)**® **System and Security (Sistema e Manutenção)**® **System (Sistema)**.

#### <span id="page-43-0"></span> **Mini-Card sem fios Manual de serviço do Dell™ Inspiron™ N7010**

- 
- Remover a Mini-Card
- [Voltar a colocar a Mini-Card](#page-44-0)
- ADVERTENCIA: Antes de realizar qualquer operação no interior do computador, leia as informações de segurança fornecidas com o mesmo. Para<br>obter informações adicionais sobre melhores práticas de segurança, consulte a página **www.dell.com/regulatory\_compliance.**
- ADVERTENCIA: Apenas um técnico qualificado e especializado deve efectuar reparações no seu computador. Os danos causados por assistência<br>não autorizada pela Dell™ não são abrangidos pela garantia.
- ADVERTENCIA: Para evitar descargas electrostáticas, ligue-se à terra utilizando uma faixa de terra para pulso, ou toque periodicamente numa<br>superfície metálica não pintada (como um conector no computador).
- **ADVERTÊNCIA: Para evitar danificar a placa de sistema, remova a bateria principal (consulte [Remover a bateria](file:///C:/data/systems/insN7010/pt/sm/battery.htm#wp1199649)) antes de efectuar qualquer procedimento no interior do computador.**

ADVERTENCIA: Quando a Mini-Card não estiver no computador, coloque-a numa embalagem de protecção antiestática (consulte a secção<br>"Protecção contra descargas electrostáticas", nas instruções de segurança fornecidas com o se

**A NOTA:** A Dell não garante compatibilidade nem presta apoio técnico a Mini-Cards de outros fornecedores que não a Dell.

**A** NOTA: Dependendo da configuração do computador no momento da venda, a ranhura de Mini-Card poderá ou não ter uma Mini-Card instalada.

Se encomendou uma Mini-Card sem fios com o seu computador, esta já se encontra instalada.

O seu computador suporta:

l Ranhura de Mini-Card de meia altura — Para WLAN (Wireless Local Area Network), Wi-Fi ou WiMax (Worldwide Interoperability for Microwave Access).

### <span id="page-43-1"></span>**Remover a Mini-Card**

- 1. Siga as instruções em [Antes de começar](file:///C:/data/systems/insN7010/pt/sm/before.htm#wp1438061)
- 2. Remova a bateria (consulte [Remover a bateria\)](file:///C:/data/systems/insN7010/pt/sm/battery.htm#wp1199649).
- 3. Remova a tampa do módulo (consulte [Remover a tampa do módulo](file:///C:/data/systems/insN7010/pt/sm/cover.htm#wp1223484))
- 4. Siga as instruções [passo 4](file:///C:/data/systems/insN7010/pt/sm/hdd.htm#wp1205055) para [passo 6](file:///C:/data/systems/insN7010/pt/sm/hdd.htm#wp1208190) em [Remover a unidade de disco rígido](file:///C:/data/systems/insN7010/pt/sm/hdd.htm#wp1184863).
- 5. Remova a unidade óptica (consulte [Remover a unidade óptica](file:///C:/data/systems/insN7010/pt/sm/optical.htm#wp1180116)).
- 6. Remova o teclado (consulte [Remover o teclado\)](file:///C:/data/systems/insN7010/pt/sm/keyboard.htm#wp1188497)
- 7. Remova o apoio para mãos (consulte [Remover o apoio para mãos](file:///C:/data/systems/insN7010/pt/sm/palmrest.htm#wp1051070)).
- **ADVERTÊNCIA: Quando desligar um cabo, puxe pelo respectivo conector ou pela patilha, e não pelo próprio cabo. Alguns cabos possuem**  conectores com patilhas de bloqueio. Se estiver a desligar este tipo de cabo, prima as patilhas de bloqueio antes de desligar o cabo. Ao separar<br>as fichas, mantenha-**as alinhadas para evitar a torção dos pinos. Para além d direccionadas e alinhadas correctamente.**
- 8. Desligue os cabos de antena da Mini-Card.
- 9. Remova o parafuso que fixa a Mini-Card à placa secundária.

<span id="page-44-1"></span>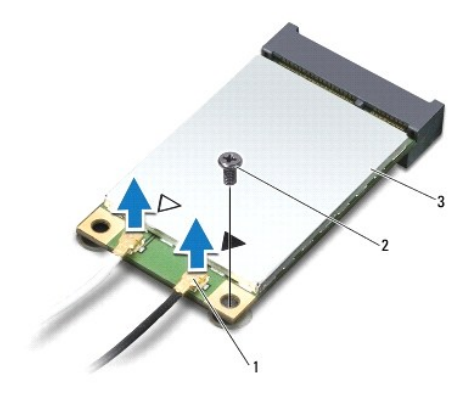

1 conectores do cabo de antena (2) 2 parafuso 3 Mini-Card

10. Levante a Mini-Card para fora do conector na placa secundária.

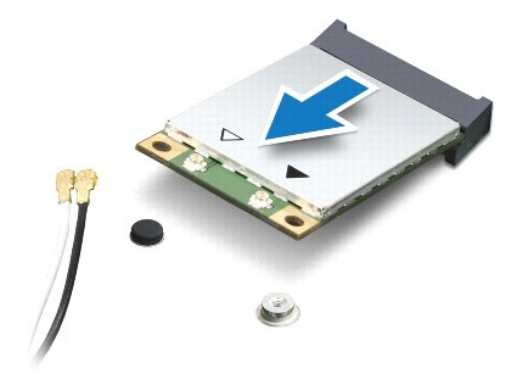

### <span id="page-44-0"></span>**Voltar a colocar a Mini-Card**

- 1. Siga as instruções em [Antes de começar](file:///C:/data/systems/insN7010/pt/sm/before.htm#wp1438061).
- 2. Remova a nova Mini-Card da respectiva embalagem.
- **ADVERTÊNCIA: Utilize uma pressão firme e constante para fazer deslizar a placa para o respectivo lugar. Se utilizar força excessiva, pode danificar o conector.**
- **ADVERTÊNCIA: Os conectores têm formatos especiais de forma a garantir uma inserção correcta. Se sentir resistência, verifique os conectores da placa e da placa de sistema e volte a alinhar a placa.**

**ADVERTÊNCIA: Para evitar danificar a Mini-Card, nunca coloque cabos por baixo da placa.**

3. Introduza o conector da Mini-Card a um ângulo de 45 graus no conector da placa secundária.

- 4. Pressione a outra extremidade da Mini-Card na ranhura da placa secundária e volte a colocar o parafuso que fixa a Mini-Card ao conector na placa secundária.
- 5. Ligue os cabos de antena apropriados à Mini-Card que está a instalar. A tabela seguinte mostra o esquema de cores dos cabos de antena para a Mini-Card suportada pelo computador.

**Conectores na Mini-Card Esquema de cores do cabo de antena**

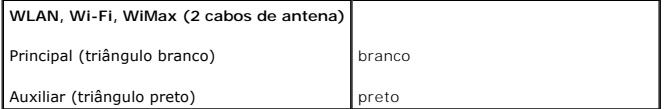

6. Prenda os cabos de antena não utilizados na manga de protecção Mylar.

7. Volte a colocar o apoio para mãos (consulte [Voltar a colocar o apoio para mãos](file:///C:/data/systems/insN7010/pt/sm/palmrest.htm#wp1051265)).

8. Volte a colocar o teclado (consulte [Voltar a colocar o teclado](file:///C:/data/systems/insN7010/pt/sm/keyboard.htm#wp1202698)).

9. Volte a colocar a unidade óptica (consulte [Voltar a colocar a unidade óptica](file:///C:/data/systems/insN7010/pt/sm/optical.htm#wp1194619)).

10. Siga as instruções [passo 5](file:///C:/data/systems/insN7010/pt/sm/hdd.htm#wp1210131) para [passo 7](file:///C:/data/systems/insN7010/pt/sm/hdd.htm#wp1210133) em [Substituir a unidade de disco rígido](file:///C:/data/systems/insN7010/pt/sm/hdd.htm#wp1208113).

11. Volte a colocar a tampa do módulo (consulte [Voltar a colocar a tampa do módulo](file:///C:/data/systems/insN7010/pt/sm/cover.htm#wp1229256)).

12. Volte a colocar a bateria (consulte [Substituir a Bateria](file:///C:/data/systems/insN7010/pt/sm/battery.htm#wp1200639)).

ADVERTENCIA: Antes de ligar o computador, volte a colocar todos os parafusos e certifique-**se de que não existem parafusos perdidos no interior**<br>do computador. Se não o fizer, poderá provocar danos no computador.

13. Instale os controladores e os utilitários para o seu computador, conforme for necessário. Para obter mais informações, consulte o *Guia de Tecnologia da Dell*.

**NOTA**: Se estiver a instalar uma Mini-Card sem fios de outro fornecedor que não a Dell, deve instalar os utilitários e controladores apropriados. Para<br>obter informações genéricas sobre controladores, consulte o *Guia de T* 

## <span id="page-46-0"></span> **Unidade óptica**

**Manual de serviço do Dell™ Inspiron™ N7010** 

- **•** Remover a unidade óptica
- [Voltar a colocar a unidade óptica](#page-46-2)
- ADVERTENCIA: Antes de realizar qualquer operação no interior do computador, leia as informações de segurança fornecidas com o mesmo. Para<br>obter informações adicionais sobre melhores práticas de segurança, consulte a página **www.dell.com/regulatory\_compliance.**
- ADVERTENCIA: Apenas um técnico qualificado e especializado deve efectuar reparações no seu computador. Os danos causados por assistência<br>não autorizada pela Dell™ não são abrangidos pela garantia.
- ADVERTENCIA: Para evitar descargas electrostáticas, ligue-se à terra utilizando uma faixa de terra para pulso, ou toque periodicamente numa<br>superfície metálica não pintada (como um conector no computador).
- **ADVERTÊNCIA: Para evitar danificar a placa de sistema, remova a bateria principal (consulte [Remover a bateria](file:///C:/data/systems/insN7010/pt/sm/battery.htm#wp1199649)) antes de efectuar qualquer procedimento no interior do computador.**

### <span id="page-46-1"></span>**Remover a unidade óptica**

- 1. Siga as instruções em [Antes de começar](file:///C:/data/systems/insN7010/pt/sm/before.htm#wp1438061).
- 2. Remova a bateria (consulte [Remover a bateria\)](file:///C:/data/systems/insN7010/pt/sm/battery.htm#wp1199649).
- 3. Remova o parafuso que fixa a unidade óptica à base do computador.
- 4. Faça deslizar a unidade óptica para remover a mesma do respectivo compartimento.

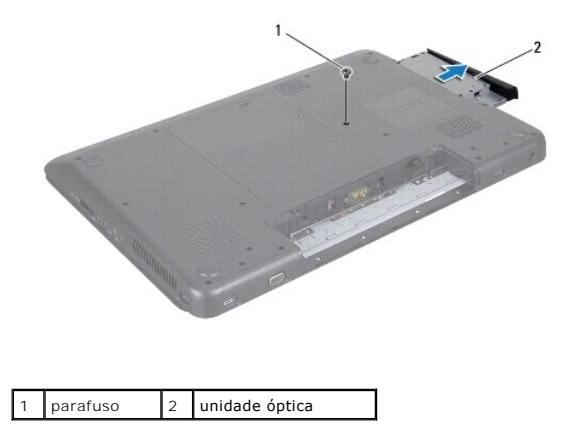

## <span id="page-46-2"></span>**Voltar a colocar a unidade óptica**

- 1. Siga as instruções em **[Antes de começar](file:///C:/data/systems/insN7010/pt/sm/before.htm#wp1438061)**.
- 2. Remova a nova unidade óptica da respectiva embalagem. Guarde a embalagem original para armazenar ou transportar a unidade óptica.
- 3. Faça deslizar a unidade óptica para dentro do respectivo compartimento.
- 4. Volte a colocar o parafuso que fixa a unidade óptica à base do computador.
- 5. Volte a colocar a bateria (consulte [Substituir a Bateria](file:///C:/data/systems/insN7010/pt/sm/battery.htm#wp1200639))
- ADVERTENCIA: Antes de ligar o computador, volte a colocar todos os parafusos e certifique-**se de que não existem parafusos perdidos no interior**<br>do computador. Se não o fizer, poderá provocar danos no computador.

## <span id="page-48-0"></span> **Apoio para mãos**

**Manual de serviço do Dell™ Inspiron™ N7010** 

- **O** Remover o apoio para mãos
- **O** Voltar a colocar o apoio pa
- $\mathbb{A}$ ADVERTENCIA: Antes de realizar qualquer operação no interior do computador, leia as informações de segurança fornecidas com o mesmo. Para<br>obter informações adicionais sobre melhores práticas de segurança, consulte a página **www.dell.com/regulatory\_compliance.**
- ADVERTENCIA: Para evitar descargas electrostáticas, ligue-se à terra utilizando uma faixa de terra para pulso, ou toque periodicamente numa<br>superfície metálica não pintada (como um conector no computador).
- ADVERTENCIA: Apenas um técnico qualificado e especializado deve efectuar reparações no seu computador. Os danos causados por assistência<br>não autorizada pela Dell™ não são abrangidos pela garantia.
- **ADVERTÊNCIA: Para evitar danificar a placa de sistema, remova a bateria principal (consulte [Remover a bateria](file:///C:/data/systems/insN7010/pt/sm/battery.htm#wp1199649)) antes de efectuar qualquer procedimento no interior do computador.**

### <span id="page-48-1"></span>**Remover o apoio para mãos**

- 1. Siga as instruções em [Antes de começar](file:///C:/data/systems/insN7010/pt/sm/before.htm#wp1438061).
- 2. Remova a bateria (consulte [Remover a bateria\)](file:///C:/data/systems/insN7010/pt/sm/battery.htm#wp1199649).
- 3. Remova a unidade óptica (consulte [Remover a unidade óptica](file:///C:/data/systems/insN7010/pt/sm/optical.htm#wp1180116)).
- 4. Remova a tampa do módulo (consulte [Remover a tampa do módulo](file:///C:/data/systems/insN7010/pt/sm/cover.htm#wp1223484)).
- 5. Siga as instruções [passo 4](file:///C:/data/systems/insN7010/pt/sm/hdd.htm#wp1205055) para [passo 6](file:///C:/data/systems/insN7010/pt/sm/hdd.htm#wp1208190) em [Remover a unidade de disco rígido](file:///C:/data/systems/insN7010/pt/sm/hdd.htm#wp1184863).
- 6. Remova os dezoito parafusos que fixam o apoio para mãos à base do computador.

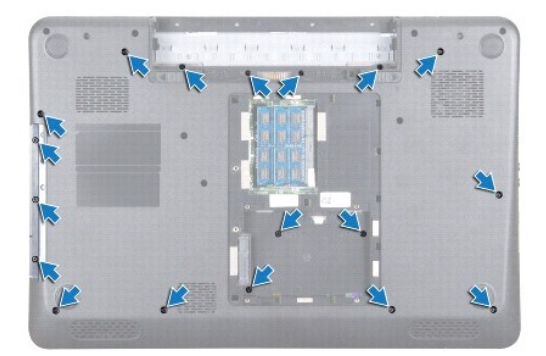

- 7. Remova o teclado (consulte [Remover o teclado\)](file:///C:/data/systems/insN7010/pt/sm/keyboard.htm#wp1188497).
- **ADVERTÊNCIA: Para evitar danificar os conectores, levante o trinco do conector e puxe a patilha de plástico na parte superior dos conectores, para remover os cabos.**
- 8. Desligue o cabo do painel táctil e o cabo do botão de alimentação dos conectores na placa de sistema.
- 9. Remova os sete parafusos que fixam o apoio para mãos.

**ADVERTÊNCIA: Separe cuidadosamente o apoio para mãos da base do computador para evitar danificar o mesmo.**

10. Faça deslizar um instrumento de plástico pontiagudo entre a base do computador e o apoio para mãos e levante o apoio para mãos da base do computador.

<span id="page-49-0"></span>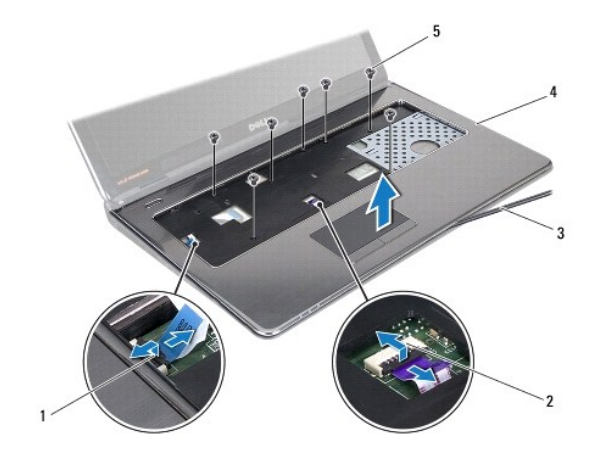

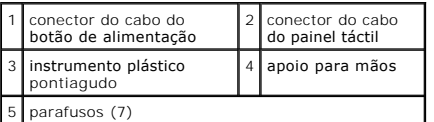

## <span id="page-49-1"></span>**Voltar a colocar o apoio para mãos**

- 1. Siga as instruções em [Antes de começar](file:///C:/data/systems/insN7010/pt/sm/before.htm#wp1438061).
- 2. Faça deslizar as patilhas no apoio para mãos para os encaixes na base do computador e encaixe o apoio para mão com cuidado no lugar.
- 3. Faça deslizar o cabo do painel táctil para os conectores na placa de sistema e prima os trincos do conector para fixar os cabos.
- 4. Coloque novamente os sete parafusos que fixam o apoio para mãos.
- 5. Volte a colocar o teclado (consulte [Voltar a colocar o teclado](file:///C:/data/systems/insN7010/pt/sm/keyboard.htm#wp1202698)).
- 6. Coloque novamente os dezoito parafusos que fixam o apoio para mãos à base do computador.
- 7. Siga as instruções [passo 5](file:///C:/data/systems/insN7010/pt/sm/hdd.htm#wp1210131) para [passo 7](file:///C:/data/systems/insN7010/pt/sm/hdd.htm#wp1210133) em [Substituir a unidade de disco rígido](file:///C:/data/systems/insN7010/pt/sm/hdd.htm#wp1208113).
- 8. Volte a colocar a unidade óptica (consulte [Voltar a colocar a unidade óptica](file:///C:/data/systems/insN7010/pt/sm/optical.htm#wp1194619)).
- 9. Volte a colocar a tampa do módulo (consulte [Voltar a colocar a tampa do módulo](file:///C:/data/systems/insN7010/pt/sm/cover.htm#wp1229256)).
- 10. Volte a colocar a bateria (consulte [Substituir a Bateria](file:///C:/data/systems/insN7010/pt/sm/battery.htm#wp1200639)).

ADVERTENCIA: Antes de ligar o computador, volte a colocar todos os parafusos e certifique-**se de que não existem parafusos perdidos no interior**<br>do computador. Se não o fizer, poderá provocar danos no computador.

## **Kjøleenhet**

**Manual de serviço do Dell™ Inspiron™ N7010** 

- **O** Ta ut kjøleenheten
- Sette på plass kjølee
- $\mathbb{A}$ ADVARSEL: Før du arbeider inne i datamaskinen, må du lese sikkerhetsinformasjonen som fulgte med datamaskinen. Hvis du vil ha mer<br>informasjon om sikkerhet, går du til hjemmesiden for overholdelse av forskrifter (Regulatory
- **FORSIKTIG: Bare en godkjent servicetekniker skal utføre reparasjoner på datamaskinen. Skade forårsaket av servicearbeid som ikke er godkjent av Dell™, dekkes ikke av garantien.**
- **FORSIKTIG: For å unngå elektrostatisk utlading, kan du bruke en jordingsstropp rundt håndleddet eller berøre en umalt metallflate med jevne mellomrom.**
- **FORSIKTIG: For å forhindre skader på hovedkortet bør du ta ut hovedbatteriet (se [Remover a bateria](file:///C:/data/systems/insN7010/pt/sm/battery.htm#wp1199649)) før du arbeider inne i datamaskinen.**

## <span id="page-50-0"></span>**Ta ut kjøleenheten**

- 1. Følg instruksjonene i [Antes de começar](file:///C:/data/systems/insN7010/pt/sm/before.htm#wp1438061).
- 2. Ta ut batteriet (se [Remover a bateria](file:///C:/data/systems/insN7010/pt/sm/battery.htm#wp1199649)).
- 3. Følg instruksjonene fra [passo 3](file:///C:/data/systems/insN7010/pt/sm/sysboard.htm#wp1062840) til [passo 18](file:///C:/data/systems/insN7010/pt/sm/sysboard.htm#wp1044700) i [Remover a placa de sistema.](file:///C:/data/systems/insN7010/pt/sm/sysboard.htm#wp1037428)
- 4. Løsne de to festeskruene som holder kjøleenheten til hovedkortet.
- 5. Løft kjøleenheten vekk fra hovedkortet.

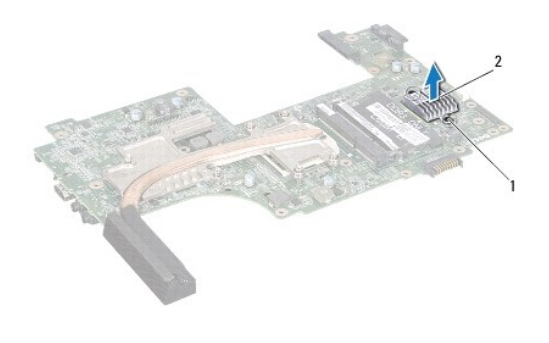

festeskruer (2) 2 kjøleenhet

## <span id="page-50-1"></span>**Sette på plass kjøleenheten**

- 1. Følg instruksjonene i [Remover a placa de sistema](file:///C:/data/systems/insN7010/pt/sm/sysboard.htm#wp1037428).
- 2. Juster skruehullene på kjøleenheten etter skruehullene på datamaskinen.
- 3. Trekk til de to festeskruene som holder kjøleenheten til hovedkortet.
- 4. Følg instruksjonene fra [passo 6](file:///C:/data/systems/insN7010/pt/sm/sysboard.htm#wp1055085) til [passo 22](file:///C:/data/systems/insN7010/pt/sm/sysboard.htm#wp1062853) i [Voltar a colocar a placa de sistema](file:///C:/data/systems/insN7010/pt/sm/sysboard.htm#wp1050884).
- 5. Sett inn batteriet (se [Substituir a Bateria](file:///C:/data/systems/insN7010/pt/sm/battery.htm#wp1200639)).
- **FORSIKTIG: Før du slår på maskinen må du skru inn alle skruer og kontrollere at det ikke ligger igjen løse skruer inni datamaskinen. Ellers kan det oppstå skade på datamaskinen.**

### <span id="page-52-0"></span> **Placa do botão de alimentação Manual de serviço do Dell™ Inspiron™ N7010**

- 
- [Remover a placa do botão de alimentação](#page-52-1)
- [Voltar a colocar a placa do botão de alimentação](#page-53-0)
- ADVERTENCIA: Antes de realizar qualquer operação no interior do computador, leia as informações de segurança fornecidas com o mesmo. Para<br>obter informações adicionais sobre melhores práticas de segurança, consulte a página **www.dell.com/regulatory\_compliance.**
- ADVERTENCIA: Apenas um técnico qualificado e especializado deve efectuar reparações no seu computador. Os danos causados por assistência<br>não autorizada pela Dell™ não são abrangidos pela garantia.
- ADVERTENCIA: Para evitar descargas electrostáticas, ligue-se à terra utilizando uma faixa de terra para pulso, ou toque periodicamente numa<br>superfície metálica não pintada (como um conector no computador).
- **ADVERTÊNCIA: Para evitar danificar a placa de sistema, remova a bateria principal (consulte [Remover a bateria](file:///C:/data/systems/insN7010/pt/sm/battery.htm#wp1199649)) antes de efectuar qualquer procedimento no interior do computador.**

## <span id="page-52-1"></span>**Remover a placa do botão de alimentação**

- 1. Siga as instruções em [Antes de começar](file:///C:/data/systems/insN7010/pt/sm/before.htm#wp1438061).
- 2. Remova a bateria (consulte [Remover a bateria\)](file:///C:/data/systems/insN7010/pt/sm/battery.htm#wp1199649).
- 3. Remova a tampa do módulo (consulte [Remover a tampa do módulo](file:///C:/data/systems/insN7010/pt/sm/cover.htm#wp1223484))
- 4. Siga as instruções [passo 4](file:///C:/data/systems/insN7010/pt/sm/hdd.htm#wp1205055) para [passo 6](file:///C:/data/systems/insN7010/pt/sm/hdd.htm#wp1208190) em [Remover a unidade de disco rígido](file:///C:/data/systems/insN7010/pt/sm/hdd.htm#wp1184863).
- 5. Remova a unidade óptica (consulte [Remover a unidade óptica](file:///C:/data/systems/insN7010/pt/sm/optical.htm#wp1180116)).
- 6. Remova o teclado (consulte [Remover o teclado\)](file:///C:/data/systems/insN7010/pt/sm/keyboard.htm#wp1188497).
- 7. Remova o apoio para mãos (consulte [Remover o apoio para mãos](file:///C:/data/systems/insN7010/pt/sm/palmrest.htm#wp1051070)).
- 8. Volte o apoio para mãos ao contrário.
- 9. Remova os dois parafusos que fixam a placa do botão de alimentação ao apoio para mãos.

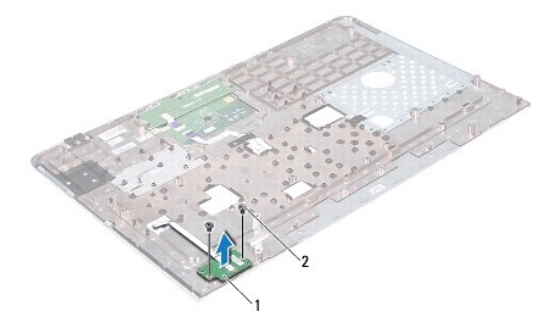

 $\boxed{1}$  placa do botão de alimentação  $\boxed{2}$  parafusos (2)

**ZA NOTA:** A placa do botão de alimentação está fixada no apoio para mãos.

- 10. Solte cuidadosamente o cabo da placa do botão de alimentação do apoio para mãos.
- **ADVERTÊNCIA: Seja extremamente cuidadoso ao remover a placa do botão de alimentação. A placa é extremamente frágil.**
- 11. Levante a placa do botão de alimentação do apoio para mãos.

## <span id="page-53-0"></span>**Voltar a colocar a placa do botão de alimentação**

- 1. Siga as instruções em [Antes de começar](file:///C:/data/systems/insN7010/pt/sm/before.htm#wp1438061).
- 2. Alinhe os encaixes na placa do botão de alimentação com as guias de alinhamento no apoio para mãos e, com cuidado, coloque o a placa do botão de alimentação no respectivo lugar.
- 3. Coloque novamente os dois parafusos que fixam a placa do botão de alimentação ao apoio para mãos.
- 4. Faça aderir a placa do botão de alimentação ao suporte do apoio para mãos.
- 5. Volte o apoio para mãos ao contrário.
- 6. Volte a colocar o apoio para mãos (consulte [Voltar a colocar o apoio para mãos](file:///C:/data/systems/insN7010/pt/sm/palmrest.htm#wp1051265)).
- 7. Volte a colocar o teclado (consulte [Voltar a colocar o teclado](file:///C:/data/systems/insN7010/pt/sm/keyboard.htm#wp1202698)).
- 8. Volte a colocar a unidade óptica (consulte [Voltar a colocar a unidade óptica](file:///C:/data/systems/insN7010/pt/sm/optical.htm#wp1194619)).
- 9. Siga as instruções [passo 5](file:///C:/data/systems/insN7010/pt/sm/hdd.htm#wp1210131) para [passo 7](file:///C:/data/systems/insN7010/pt/sm/hdd.htm#wp1210133) em [Substituir a unidade de disco rígido](file:///C:/data/systems/insN7010/pt/sm/hdd.htm#wp1208113).
- 10. Volte a colocar a tampa do módulo (consulte [Voltar a colocar a tampa do módulo](file:///C:/data/systems/insN7010/pt/sm/cover.htm#wp1229256)).
- 11. Volte a colocar a bateria (consulte [Substituir a Bateria](file:///C:/data/systems/insN7010/pt/sm/battery.htm#wp1200639)).
- ADVERTENCIA: Antes de ligar o computador, volte a colocar todos os parafusos e certifique-**se de que não existem parafusos perdidos no interior**<br>do computador. Se não o fizer, poderá provocar danos no computador.

### <span id="page-54-0"></span> **Altifalantes**

**Manual de serviço do Dell™ Inspiron™ N7010** 

- **Remover os altifalantes**
- $\bullet$  Voltar a colocar os altifal
- ADVERTENCIA: Antes de realizar qualquer operação no interior do computador, leia as informações de segurança fornecidas com o mesmo. Para<br>obter informações adicionais sobre melhores práticas de segurança, consulte a página **www.dell.com/regulatory\_compliance.**
- ADVERTENCIA: Apenas um técnico qualificado e especializado deve efectuar reparações no seu computador. Os danos causados por assistência<br>não autorizada pela Dell™ não são abrangidos pela garantia.
- ADVERTENCIA: Para evitar descargas electrostáticas, ligue-se à terra utilizando uma faixa de terra para pulso, ou toque periodicamente numa<br>superfície metálica não pintada (como um conector no computador).
- **ADVERTÊNCIA: Para evitar danificar a placa de sistema, remova a bateria principal (consulte [Remover a bateria](file:///C:/data/systems/insN7010/pt/sm/battery.htm#wp1199649)) antes de efectuar qualquer procedimento no interior do computador.**

### <span id="page-54-1"></span>**Remover os altifalantes**

- 1. Siga as instruções em [Antes de começar](file:///C:/data/systems/insN7010/pt/sm/before.htm#wp1438061).
- 2. Remova a bateria (consulte [Remover a bateria\)](file:///C:/data/systems/insN7010/pt/sm/battery.htm#wp1199649).
- 3. Remova a tampa do módulo (consulte [Remover a tampa do módulo](file:///C:/data/systems/insN7010/pt/sm/cover.htm#wp1223484)).
- 4. Siga as instruções [passo 4](file:///C:/data/systems/insN7010/pt/sm/hdd.htm#wp1205055) para [passo 6](file:///C:/data/systems/insN7010/pt/sm/hdd.htm#wp1208190) em [Remover a unidade de disco rígido](file:///C:/data/systems/insN7010/pt/sm/hdd.htm#wp1184863).
- 5. Remova a unidade óptica (consulte [Remover a unidade óptica](file:///C:/data/systems/insN7010/pt/sm/optical.htm#wp1180116)).
- 6. Remova o teclado (consulte [Remover o teclado\)](file:///C:/data/systems/insN7010/pt/sm/keyboard.htm#wp1188497).
- 7. Remova o apoio para mãos (consulte [Remover o apoio para mãos](file:///C:/data/systems/insN7010/pt/sm/palmrest.htm#wp1051070)).
- 8. Remova a placa da luz de estado (consulte [Remover a placa da luz de estado](file:///C:/data/systems/insN7010/pt/sm/ledbrd.htm#wp1202501)).
- 9. Desligue o cabo dos altifalantes do conector na placa de sistema.
- 10. Remova os quatro parafusos que fixam os altifalantes à base do computador.
- 11. Tome nota do encaminhamento do cabo dos altifalantes e remova os altifalantes e o cabo da base do computador.

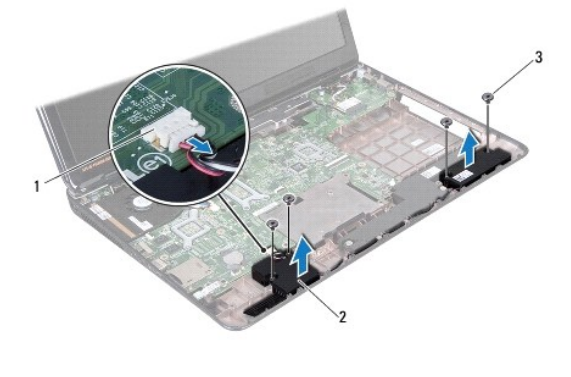

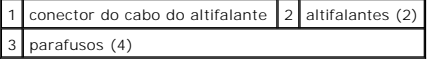

### <span id="page-54-2"></span>**Voltar a colocar os altifalantes**

- 1. Siga as instruções em [Antes de começar](file:///C:/data/systems/insN7010/pt/sm/before.htm#wp1438061).
- 2. Coloque os altifalantes na base do computador.
- 3. Encaminhe o cabo dos altifalantes nas guias de encaminhamento na base do computador.
- 4. Ligue o cabo dos altifalantes ao conector na placa de sistema.
- 5. Volte a colocar os quatro parafusos que fixam os altifalantes à base do computador.
- 6. Coloque novamente a placa da luz de estado (consulte [Voltar a colocar a placa da luz de estado\)](file:///C:/data/systems/insN7010/pt/sm/ledbrd.htm#wp1205615).
- 7. Volte a colocar o apoio para mãos (consulte [Voltar a colocar o apoio para mãos](file:///C:/data/systems/insN7010/pt/sm/palmrest.htm#wp1051265)).
- 8. Volte a colocar o teclado (consulte [Voltar a colocar o teclado](file:///C:/data/systems/insN7010/pt/sm/keyboard.htm#wp1202698)).
- 9. Volte a colocar a unidade óptica (consulte [Voltar a colocar a unidade óptica](file:///C:/data/systems/insN7010/pt/sm/optical.htm#wp1194619)).
- 10. Siga as instruções [passo 5](file:///C:/data/systems/insN7010/pt/sm/hdd.htm#wp1210131) para [passo 7](file:///C:/data/systems/insN7010/pt/sm/hdd.htm#wp1210133) em [Substituir a unidade de disco rígido](file:///C:/data/systems/insN7010/pt/sm/hdd.htm#wp1208113).
- 11. Volte a colocar a tampa do módulo (consulte [Voltar a colocar a tampa do módulo](file:///C:/data/systems/insN7010/pt/sm/cover.htm#wp1229256)).
- 12. Volte a colocar a bateria (consulte [Substituir a Bateria](file:///C:/data/systems/insN7010/pt/sm/battery.htm#wp1200639)).

ADVERTENCIA: Antes de ligar o computador, volte a colocar todos os parafusos e certifique-**se de que não existem parafusos perdidos no interior**<br>do computador. Se não o fizer, poderá provocar danos no computador.

### <span id="page-56-0"></span> **Conjunto do subwoofer Manual de serviço do Dell™ Inspiron™ N7010**

- Remover o conjunto do subwoofer
- Voltar a colocar o conjunto do sub
- ADVERTENCIA: Antes de realizar qualquer operação no interior do computador, leia as informações de segurança fornecidas com o mesmo. Para<br>obter informações adicionais sobre melhores práticas de segurança, consulte a página **www.dell.com/regulatory\_compliance.**
- ADVERTENCIA: Apenas um técnico qualificado e especializado deve efectuar reparações no seu computador. Os danos causados por assistência<br>não autorizada pela Dell™ não são abrangidos pela garantia.
- ADVERTENCIA: Para evitar descargas electrostáticas, ligue-se à terra utilizando uma faixa de terra para pulso, ou toque periodicamente numa<br>superfície metálica não pintada (como um conector no computador).
- **ADVERTÊNCIA: Para evitar danificar a placa de sistema, remova a bateria principal (consulte [Remover a bateria](file:///C:/data/systems/insN7010/pt/sm/battery.htm#wp1199649)) antes de efectuar qualquer procedimento no interior do computador.**

### <span id="page-56-1"></span>**Remover o conjunto do subwoofer**

- 1. Siga as instruções em [Antes de começar](file:///C:/data/systems/insN7010/pt/sm/before.htm#wp1438061).
- 2. Remova a bateria (consulte [Remover a bateria\)](file:///C:/data/systems/insN7010/pt/sm/battery.htm#wp1199649).
- 3. Remova a tampa do módulo (consulte [Remover a tampa do módulo](file:///C:/data/systems/insN7010/pt/sm/cover.htm#wp1223484)).
- 4. Siga as instruções [passo 4](file:///C:/data/systems/insN7010/pt/sm/hdd.htm#wp1205055) para [passo 6](file:///C:/data/systems/insN7010/pt/sm/hdd.htm#wp1208190) em [Remover a unidade de disco rígido](file:///C:/data/systems/insN7010/pt/sm/hdd.htm#wp1184863).
- 5. Remova a unidade óptica (consulte [Remover a unidade óptica](file:///C:/data/systems/insN7010/pt/sm/optical.htm#wp1180116)).
- 6. Remova o teclado (consulte [Remover o teclado\)](file:///C:/data/systems/insN7010/pt/sm/keyboard.htm#wp1188497).
- 7. Remova o apoio para mãos (consulte [Remover o apoio para mãos](file:///C:/data/systems/insN7010/pt/sm/palmrest.htm#wp1051070)).
- 8. Desligue o cabo do subwoofer do conector na placa de sistema.
- 9. Remova os três parafusos que fixam o conjunto do subwoofer à base do computador.
- 10. Levante o conjunto do subwoofer e remova-o da base do computador.

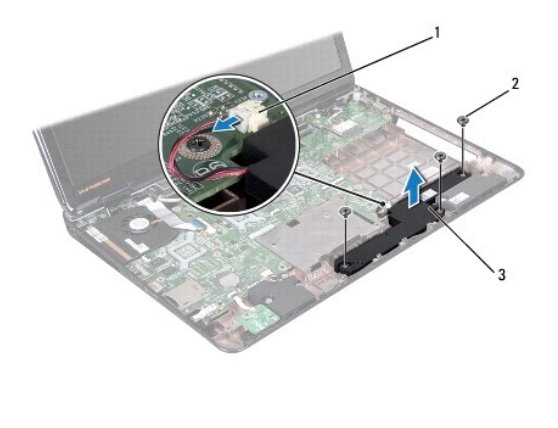

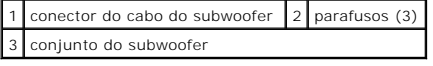

### <span id="page-56-2"></span>**Voltar a colocar o conjunto do subwoofer**

- 1. Siga as instruções em [Antes de começar](file:///C:/data/systems/insN7010/pt/sm/before.htm#wp1438061).
- 2. Coloque o conjunto do subwoofer na base do computador.
- 3. Coloque novamente os três parafusos que fixam o conjunto do subwoofer à base do computador.
- 4. Ligue o cabo do subwoofer ao conector existente na placa de sistema.
- 5. Volte a colocar o apoio para mãos (consulte [Voltar a colocar o apoio para mãos](file:///C:/data/systems/insN7010/pt/sm/palmrest.htm#wp1051265)).
- 6. Volte a colocar o teclado (consulte [Voltar a colocar o teclado](file:///C:/data/systems/insN7010/pt/sm/keyboard.htm#wp1202698)).
- 7. Volte a colocar a unidade óptica (consulte [Voltar a colocar a unidade óptica](file:///C:/data/systems/insN7010/pt/sm/optical.htm#wp1194619)).
- 8. Siga as instruções [passo 5](file:///C:/data/systems/insN7010/pt/sm/hdd.htm#wp1210131) para [passo 7](file:///C:/data/systems/insN7010/pt/sm/hdd.htm#wp1210133) em [Substituir a unidade de disco rígido](file:///C:/data/systems/insN7010/pt/sm/hdd.htm#wp1208113).
- 9. Volte a colocar a tampa do módulo (consulte [Voltar a colocar a tampa do módulo](file:///C:/data/systems/insN7010/pt/sm/cover.htm#wp1229256)).

10. Volte a colocar a bateria (consulte [Substituir a Bateria](file:///C:/data/systems/insN7010/pt/sm/battery.htm#wp1200639)).

ADVERTENCIA: Antes de ligar o computador, volte a colocar todos os parafusos e certifique-**se de que não existem parafusos perdidos no interior**<br>do computador. Se não o fizer, poderá provocar danos no computador.

### <span id="page-58-0"></span> **Placa de sistema Manual de serviço do Dell™ Inspiron™ N7010**

- 
- [Remover a placa de sistema](#page-58-1)
- **O** Voltar a colocar a placa de sistema
- [Introduzir a etiqueta de serviço no BIOS](#page-61-0)
- ADVERTENCIA: Antes de realizar qualquer operação no interior do computador, leia as informações de segurança fornecidas com o mesmo. Para<br>obter informações adicionais sobre melhores práticas de segurança, consulte a página **www.dell.com/regulatory\_compliance.**
- ADVERTENCIA: Apenas um técnico qualificado e especializado deve efectuar reparações no seu computador. Os danos causados por assistência<br>não autorizada pela Dell™ não são abrangidos pela garantia.
- ADVERTENCIA: Para evitar descargas electrostáticas, ligue-se à terra utilizando uma faixa de terra para pulso, ou toque periodicamente numa<br>superfície metálica não pintada (como um conector no computador).
- **ADVERTÊNCIA: Para evitar danificar a placa de sistema, remova a bateria principal (consulte [Remover a bateria](file:///C:/data/systems/insN7010/pt/sm/battery.htm#wp1199649)) antes de efectuar qualquer procedimento no interior do computador.**

## <span id="page-58-1"></span>**Remover a placa de sistema**

- 1. Siga as instruções em [Antes de começar](file:///C:/data/systems/insN7010/pt/sm/before.htm#wp1438061).
- 2. Remova a bateria (consulte [Remover a bateria\)](file:///C:/data/systems/insN7010/pt/sm/battery.htm#wp1199649).
- 3. Remova a unidade óptica (consulte [Remover a unidade óptica](file:///C:/data/systems/insN7010/pt/sm/optical.htm#wp1180116))
- 4. Remova a tampa do módulo (consulte [Remover a tampa do módulo](file:///C:/data/systems/insN7010/pt/sm/cover.htm#wp1223484))
- 5. Siga as instruções [passo 4](file:///C:/data/systems/insN7010/pt/sm/hdd.htm#wp1205055) para [passo 6](file:///C:/data/systems/insN7010/pt/sm/hdd.htm#wp1208190) em [Remover a unidade de disco rígido](file:///C:/data/systems/insN7010/pt/sm/hdd.htm#wp1184863).
- 6. Remova o(s) módulo(s) de memória (consulte [Remover o\(s\) módulo\(s\) de memória](file:///C:/data/systems/insN7010/pt/sm/memory.htm#wp1186694)).
- 7. Remova o teclado (consulte [Remover o teclado\)](file:///C:/data/systems/insN7010/pt/sm/keyboard.htm#wp1188497)
- 8. Remova o apoio para mãos (consulte [Remover o apoio para mãos](file:///C:/data/systems/insN7010/pt/sm/palmrest.htm#wp1051070)).
- 9. Remova a Mini-Card (consulte [Remover a Mini-Card\)](file:///C:/data/systems/insN7010/pt/sm/minicard.htm#wp1181758).
- 10. Remova a bateria de célula tipo moeda (consulte [Remover a bateria de célula tipo moeda](file:///C:/data/systems/insN7010/pt/sm/coinbatt.htm#wp1187814)).
- 11. Remova a placa Bluetooth (consulte [Remover a placa Bluetooth](file:///C:/data/systems/insN7010/pt/sm/btooth.htm#wp1202501)).
- 12. Remova a ventoinha do processador (consulte [Remover a ventoinha do processador](file:///C:/data/systems/insN7010/pt/sm/fan.htm#wp1184871)).
- 13. Desligue o cabo da placa da luz de estado do conector na placa de sistema.
- 14. Desligue o cabo do ecrã do conector na placa de sistema e remova o parafuso do cabo de ligação à terra do ecrã.
- 15. Desligue o cabo dos altifalantes, o cabo do subwoofer e o cabo do conector do adaptador de CA dos respectivos conectores na placa de sistema.

<span id="page-59-0"></span>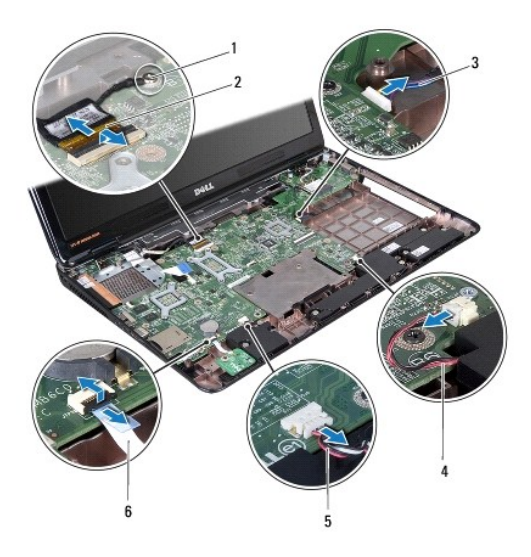

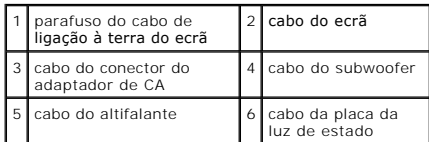

### 16. Remova os oito parafusos que fixam o conjunto da placa de sistema à base do computador.

17. Solte cuidadosamente os conectores no conjunto da placa de sistema das ranhuras no computador, levante o conjunto da placa de sistema e remova- o da base do computador.

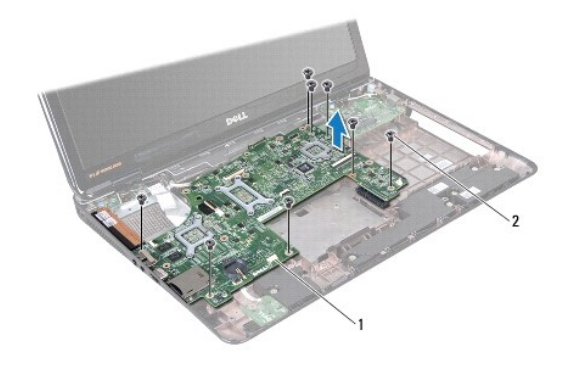

1 conjunto da placa de sistema  $2$  parafusos (8)

18. Vire o conjunto da placa de sistema ao contrário.

19. Desaperte os dois parafusos integrados que fixam o ventilador do concentrador de controladores da plataforma (PCH) à placa de sistema.

<span id="page-60-0"></span>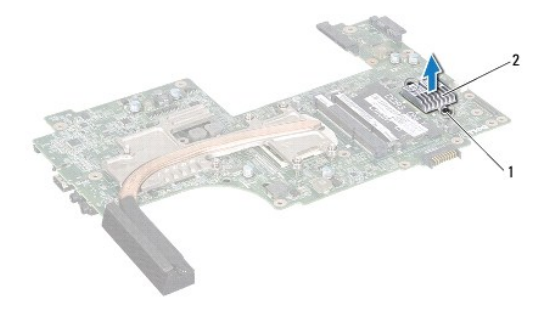

### 1 parafusos integrados (2) 2 ventilador do PCH

- 21. Remova o dissipador de calor do processador (consulte [Remover o dissipador de calor do processador\)](file:///C:/data/systems/insN7010/pt/sm/cpucool.htm#wp1119269).
- 22. Remova o módulo do processador (consulte [Remover o módulo do processador](file:///C:/data/systems/insN7010/pt/sm/cpu.htm#wp1179979)).

### <span id="page-60-1"></span>**Voltar a colocar a placa de sistema**

- 1. Siga as instruções em [Antes de começar](file:///C:/data/systems/insN7010/pt/sm/before.htm#wp1438061).
- 2. Volte a colocar o módulo do processador (consulte [Voltar a colocar o módulo do processador](file:///C:/data/systems/insN7010/pt/sm/cpu.htm#wp1181618)).
- 3. Volte a colocar o dissipador de calor do processador (consulte [Voltar a colocar o dissipador de calor do processador](file:///C:/data/systems/insN7010/pt/sm/cpucool.htm#wp1122720)).
- 4. Alinhe os parafusos integrados no ventilador do PCH com os orifícios na placa de sistema.
- 5. Aperte os dois parafusos integrados que fixam o ventilador do PCH à placa de sistema.
- 6. Vire a placa de sistema ao contrário.
- 7. Alinhe os conectores na placa de sistema com as ranhuras na base do computador.
- 8. Utilize os suportes de alinhamento na base do computador para colocar correctamente a placa de sistema.
- 9. Volte a colocar os oito parafusos que fixam a placa de sistema à base do computador.
- 10. Ligue o cabo da placa da luz de estado ao conector na placa de sistema.
- 11. Ligue o cabo do ecrã ao conector na placa de sistema, e volte a colocar o parafuso do cabo de ligação à terra do ecrã.
- 12. Ligue o cabo dos altifalantes, o cabo do subwoofer e o cabo do conector do adaptador de CA aos respectivos conectores na placa de sistema.
- 13. Volte a colocar a ventoinha do processador (consulte [Voltar a colocar a ventoinha do processador\)](file:///C:/data/systems/insN7010/pt/sm/fan.htm#wp1184923).
- 14. Volte a colocar a placa Bluetooth (consulte [Voltar a colocar a placa Bluetooth\)](file:///C:/data/systems/insN7010/pt/sm/btooth.htm#wp1202569).
- 15. Volte a colocar a bateria de célula tipo moeda (consulte [Voltar a colocar a bateria de célula tipo moeda](file:///C:/data/systems/insN7010/pt/sm/coinbatt.htm#wp1184175)).
- 16. Volte a colocar o apoio para mãos (consulte [Voltar a colocar o apoio para mãos](file:///C:/data/systems/insN7010/pt/sm/palmrest.htm#wp1051265)).
- 17. Volte a colocar o teclado (consulte [Voltar a colocar o teclado](file:///C:/data/systems/insN7010/pt/sm/keyboard.htm#wp1202698)).
- 18. Siga as instruções [passo 5](file:///C:/data/systems/insN7010/pt/sm/hdd.htm#wp1210131) para [passo 7](file:///C:/data/systems/insN7010/pt/sm/hdd.htm#wp1210133) em [Substituir a unidade de disco rígido](file:///C:/data/systems/insN7010/pt/sm/hdd.htm#wp1208113).
- 19. Volte a colocar a Mini-Card (consulte [Voltar a colocar a Mini-Card\)](file:///C:/data/systems/insN7010/pt/sm/minicard.htm#wp1181828).
- 20. Volte a colocar o(s) módulo(s) de memória (consulte [Voltar a colocar o\(s\) módulo\(s\) de memória](file:///C:/data/systems/insN7010/pt/sm/memory.htm#wp1181089)).
- 21. Coloque novamente a tampa do módulo (consulte [Voltar a colocar a tampa do módulo](file:///C:/data/systems/insN7010/pt/sm/cover.htm#wp1229256)).
- <span id="page-61-1"></span>22. Coloque novamente a unidade óptica (consulte [Voltar a colocar a unidade óptica](file:///C:/data/systems/insN7010/pt/sm/optical.htm#wp1194619)).
- 23. Volte a colocar a bateria (consulte [Substituir a Bateria](file:///C:/data/systems/insN7010/pt/sm/battery.htm#wp1200639)).

ADVERTENCIA: Antes de ligar o computador, volte a colocar todos os parafusos e certifique-**se de que não existem parafusos perdidos no interior**<br>do computador. Se não o fizer, poderá provocar danos no computador.

24. Ligue o computador.

**S** NOTA: Após ter substituído a placa de sistema, introduza o número da etiqueta de serviço do computador no BIOS da placa de sistema de substituição.

25. Introduza a etiqueta de serviço (consulte [Introduzir a etiqueta de serviço no BIOS](#page-61-0)).

## <span id="page-61-0"></span>**Introduzir a etiqueta de serviço no BIOS**

- 1. Certifique-se de que o adaptador de CA está ligado e que a bateria principal está correctamente instalada.
- 2. Ligue o computador.
- 3. Prima <F2> durante o POST para aceder ao programa de configuração do sistema.
- 4. Navegue para o separador de segurança e introduza a etiqueta de serviço no campo **Set Service Tag (Definir etiqueta de serviço)**.

#### **Manual de serviço do Dell™ Inspiron™ N7010**

**NOTA:** NOTA fornece informações importantes para ajudar a utilizar melhor o computador.

**ADVERTÊNCIA: Um AVISO indica potenciais danos do hardware ou perda de dados e explica como evitar o problema.** 

**ADVERTÊNCIA: Uma ADVERTÊNCIA indica potenciais danos no equipamento, lesões corporais ou mesmo morte.** 

## **As informações deste documento estão sujeitas a alterações sem aviso prévio. © 2010 Dell Inc. Todos os direitos reservados.**

É estritamente proibida qualquer reprodução destes materiais sem autorização por escrito da Dell Inc.

Marcas comerciais utilizadas neste texto: *Dell,* o logótipo DELL, e *Inspiro*n **são marcas comerciais da Dell Inc.;** *Bluetooth* é uma marca comercial registada da propriedade da<br>Bluetooth SIG, Inc. e é utilizada pela Del

Outros nomes e marcas comerciais podem ser mencionados neste documento como referência às entidades que invocam essas marcas e nomes ou os seus produtos. A Dell Inc.<br>nega qualquer interesse de propriedade sobre outras marc

Março de 2010 Rev. A00